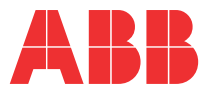

ABB INDUSTRIAL DRIVES

**—**

**DCT880**  Power Optimizer Control Manual

# <span id="page-2-0"></span>**Safety Instructions**

## <span id="page-2-1"></span>**What this chapter contains**

This chapter contains the safety instructions you must follow when installing, operating and servicing the thyristor power controller. If ignored, physical injury or death may follow, or damage may occur to the thyristor power controller or the connected equipment. Read the safety instructions before you work on the unit.

### **To which products this chapter applies**

The information is valid for the whole range of the product DCT880.

### **Usage of warnings and notes**

There are two types of safety instructions throughout this manual: warnings and notes. Warnings caution you about conditions, which can result in serious injury or death and/or damage to the equipment, and advice on how to avoid the danger. Notes draw attention to a particular condition or fact, or give information on a subject. The warning symbols are used as follows:

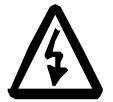

**Dangerous voltage warning** warns of high voltage, which can cause physical injury or death and/or damage to the equipment.

**General danger warning** warns about conditions, other than those caused by electricity, which can result in physical injury or death and/or damage to the equipment.

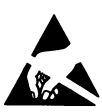

**Electrostatic sensitive devices warning** warns of electrostatic discharge, which can damage the equipment.

### **Installation and maintenance work**

These warnings are intended for all who work on the thyristor power controller, the cables or the connected equipment. Ignoring the instructions can cause physical injury or death and/or damage to the equipment.

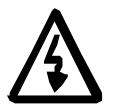

#### **WARNING!**

- − **Only qualified electricians are allowed to install and maintain the thyristor power controller!**
- − Never work on the thyristor power controller, the cables or the connected equipment when main power is applied. Always ensure by measuring with a multimeter (impedance at least 1 M $\Omega$ ) that:
	- 1. Voltage between thyristor power controller input phases U1, V1, W1 and the frame is close to 0 V.
	- 2. Voltage between thyristor power controller output phases U2, V2, W2 and the frame is close to 0 V.
- Do not work on the control cables when power is applied to the thyristor power controller or to the external control circuits. Externally supplied control circuits may cause dangerous voltages inside the thyristor power controller even when the main power on the thyristor power controller is switched off.
- − Do not make any insulation resistance or voltage withstand tests on the thyristor power controller.
- − Isolate the cables to the equipment from the thyristor power controller when testing the insulation resistance or voltage withstand of the cables or the equipment.
- − When reconnecting the cables to the equipment, always check that the U2, V2 and W2 cables are connected with the proper terminal.

#### **Notes:**

The output phase cable terminals on the thyristor power controller are at a dangerously high voltage when the main power is on.

- − Depending on the external wiring, dangerous voltages (115 V, 220 V or 230 V) may be present on the relay outputs of the drive system (e.g. XRO1 … XRO3).
- − DCT880 with enclosure extension: Before working on the thyristor power controller, isolate the whole thyristor power controller system from the supply.

#### **Grounding**

These instructions are intended for all who are responsible for the grounding of the thyristor power controller. Incorrect grounding can cause physical injury, death and/or equipment malfunction and increase electromagnetic interference.

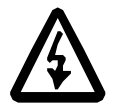

#### **WARNING!**

- Ground the thyristor power controller, the connected equipment and adjoining devices to ensure personnel safety in all circumstances, and to reduce electromagnetic emission and pick-up.
- − Make sure that grounding conductors are adequately sized and marked as required by safety regulations.
- − In a multiple thyristor power controller installation, connect each thyristor power controller separately to protective earth (PE  $\overline{w}$ ).
- − Minimize EMC emission and make a 360° high frequency grounding (e.g. conductive sleeves) of screened cable entries at the cabinet lead-through plate.

#### **Note:**

- − Power cable shields are suitable as equipment grounding conductors only when adequately sized to meet safety regulations.
- − As the normal leakage current of the thyristor power controller is higher than 3.5 mA<sub>AC</sub> or 10  $\text{mA}_{\text{DC}}$  (stated by EN 50178, 5.2.11.1), a fixed protective earth connection is required.

#### **Printed circuit boards and fiber optic cables**

These instructions are intended for all who handle the circuit boards and fiber optic cables. Ignoring the following instructions can cause damage to the equipment.

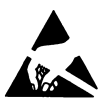

#### **WARNING!**

The printed circuit boards contain components sensitive to electrostatic discharge. Wear a grounding wristband when handling the boards. Touch the boards only when necessary.

Use a grounding strip:

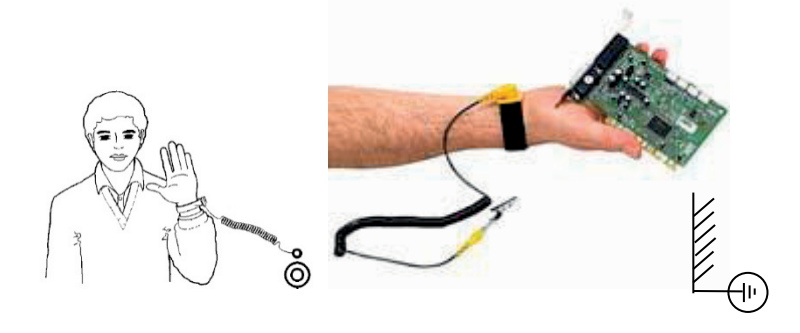

− ABB order no.: 3ADV050035P0001

### **Mechanical installation**

These notes are intended for all who install the thyristor power controller. Handle the unit carefully to avoid damage and injury.

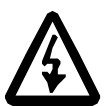

#### **WARNING!**

- − DCT880 sizes T4 and T5:
	- − The thyristor power controller is heavy. Do not lift it alone.
	- − Do not lift the unit by the front cover.
	- − Place units T4 and T5 only on its back.
- − Make sure that dust from drilling does not enter the thyristor power controller when installing. Electrically conductive dust inside the unit may cause damage or lead to malfunction.
- − Ensure sufficient cooling.
- − Do not fasten the drive by riveting or welding.

### **Operation**

These warnings are intended for all who plan the operation of the thyristor power controller or operate the thyristor power controller. Ignoring the instructions can cause physical injury or death and/or damage to the equipment.

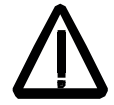

#### **WARNING!**

- Before adjusting the thyristor power controller and putting it into service, make sure that all connected equipment is suitable for operation throughout the voltage/current range provided by the thyristor power controller.
- − Do not control the connected equipment with the disconnecting device (disconnecting mains); instead, use the control panel keys  $\circledcirc$  and  $\circledcirc$ , or commands via the I/O board of the thyristor power controller.
- − Mains connection:

You can use a disconnect switch (with fuses) to disconnect the electrical components of the thyristor power controller from the mains for installation and maintenance work. The type of disconnect switch used must be as per EN 60947-3, Class B, so as to comply with EU regulations, or a circuit-breaker type which switches off the load circuit by means of an auxiliary contact causing the breaker's main contacts to open. The mains disconnect must be locked in its "OPEN" position during any installation and maintenance work.

− EMERGENCY POWER OFF buttons must be installed at each control desk and at all other control panels requiring an emergency off function. Pressing the Stop button on the control panel of the thyristor power controller will not cause an emergency off by the thyristor power controller and it will not disconnect the thyristor power controller from any dangerous potential.

To avoid unintentional operating states, or to shut the unit down in case of any imminent danger according to the standards in the safety instructions it is not sufficient to merely shut down the drive via signals Run, Off or Emergency Off respectively from control panel or PC tool.

− Intended use:

The operating instructions cannot take into consideration every possible case of configuration, operation or maintenance. Thus, they mainly give such advice only, which is required by qualified personnel for normal operation of the machines and devices in industrial installations.

If in special cases the electrical machines and devices are intended for use in nonindustrial installations - which may require stricter safety regulations (e.g. protection against contact by children or similar) - these additional safety measures for the installation must be provided by the customer during assembly.

#### **Note:**

When the control location is not set to Local (Local not shown in the status row of the display), the Stop key on the control panel will not stop the thyristor power controller. To stop the thyristor power controller using the control panel, press the Loc/Rem key and then the Stop key  $\overset{\smallsmile}{\smile}$  .

# <span id="page-6-0"></span>Table of contents

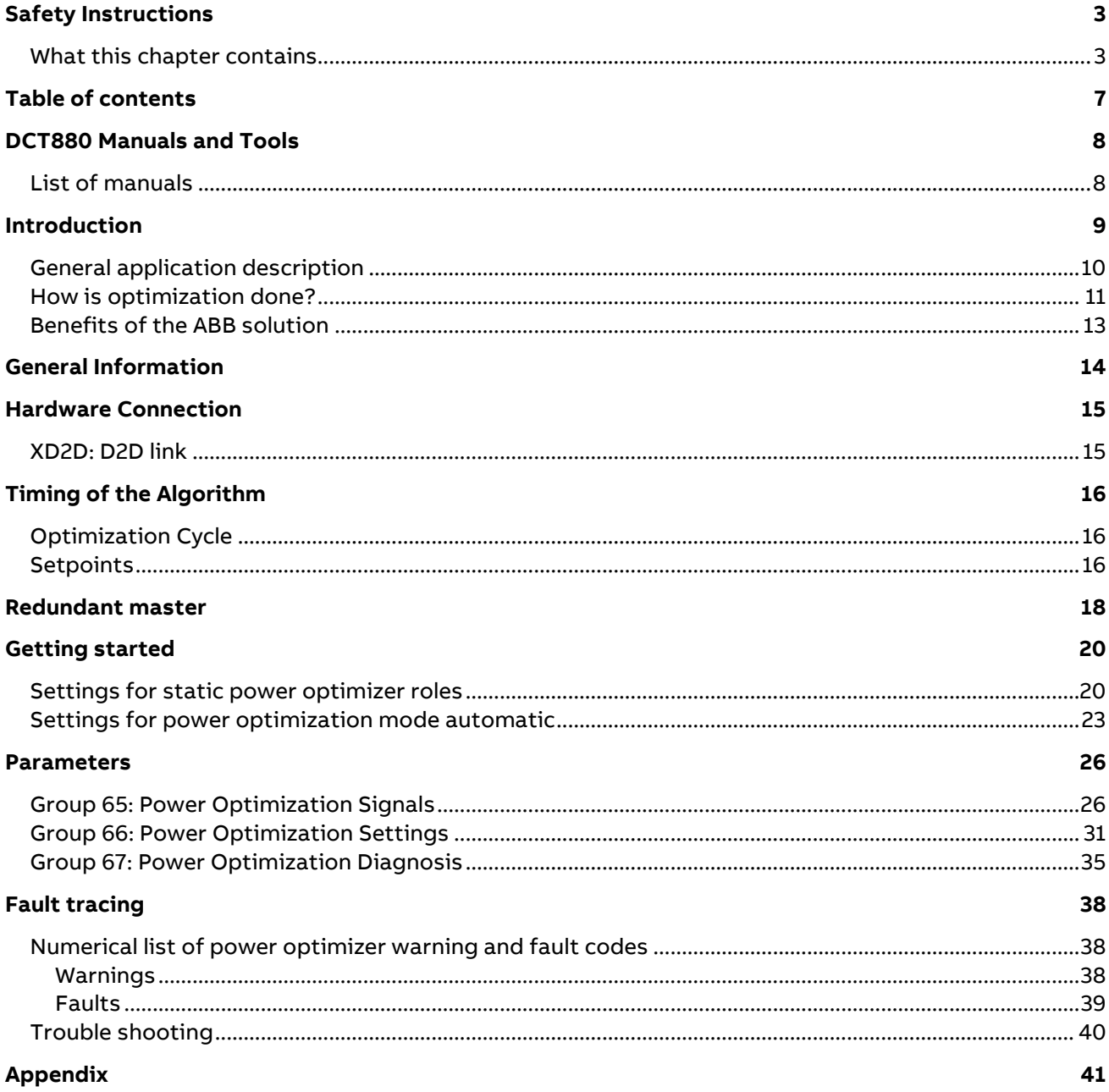

# <span id="page-7-0"></span>**DCT880 Manuals and Tools**

## <span id="page-7-1"></span>**List of manuals**

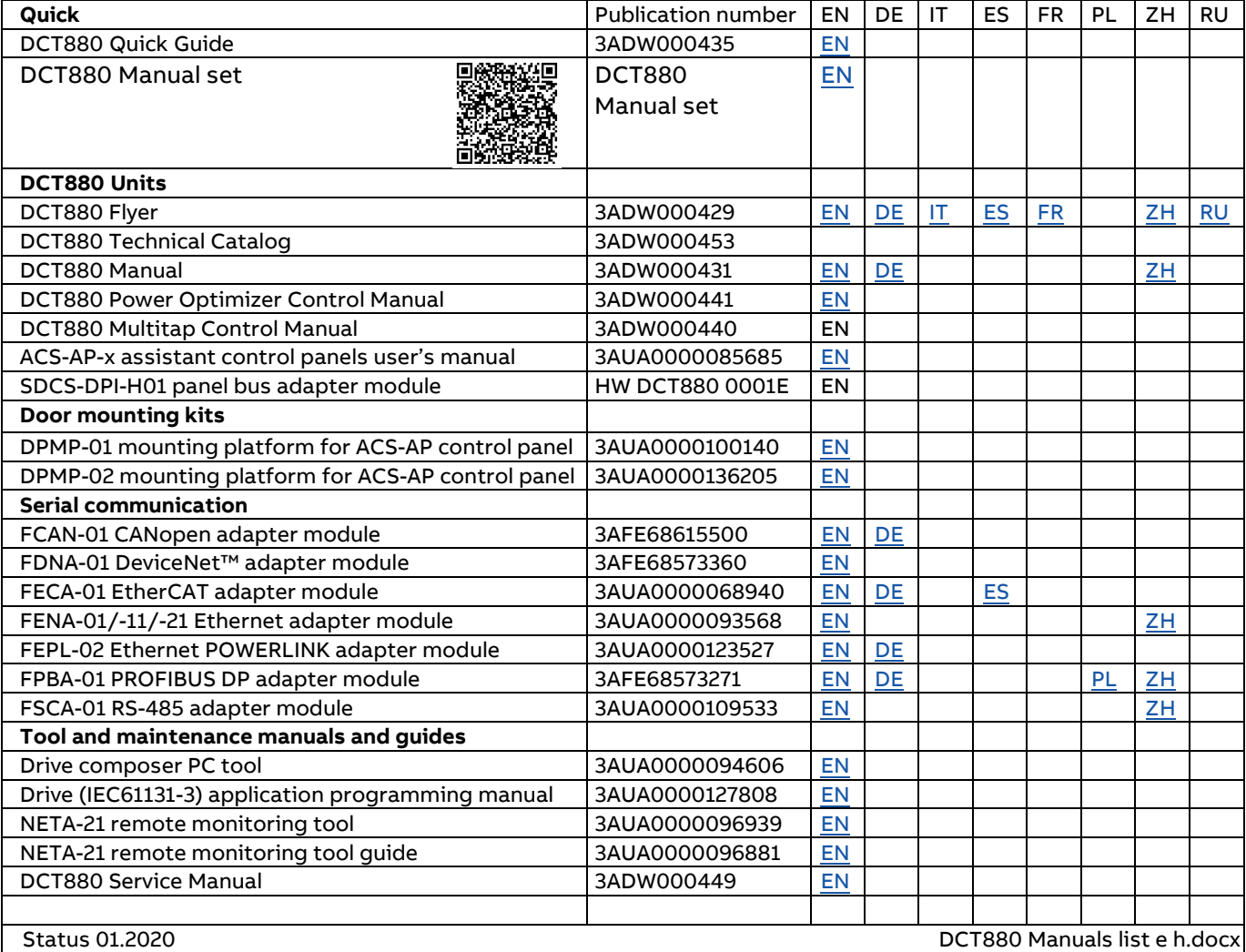

# <span id="page-8-0"></span>**Introduction**

Many industrial processes use large amounts of heat. The energy they use is expensive. If they require high peak power it can be even more so. ABB's DCT880 is a thyristor power controller for heating applications whose integrated power optimization algorithms save cost by reducing peak power demand. This is done fully automatically without affecting the production process or schedule. The main ingredient is an optimization suite that runs on the DCT880 without the need for further supervisory equipment like additional PLCs. The key to optimization is a micro time energy scheduling algorithm. This shifts the periods in which energy is consumed by amounts small enough that the heating process is not affected. However, by cleverly applying those changes, the peak power demand can, in many cases, be greatly reduced.

A significant cost factor in all heating applications is energy. When heating electrically, the total energy cost is often greatly increased by the extra cost of power peaks. Such cost penalties are very common for larger customers as it helps to keep the grid and power production stable. This penalization strategy is becoming more prevalent as more renewable power generators join the grid.

One way to decrease the peak consumption would be to distribute energy-intensive process tasks evenly over the day. However, this approach would not prevent peaks that occur over a smaller timescale. The DCT880 offers a different solution – it distributes the load to minimize peaks. In this way, the DCT880 can cost-optimize thyristor control of resistive, inductive and infrared heaters in annealing, drying, melting, and heating in the glass, plastics and metal industries.

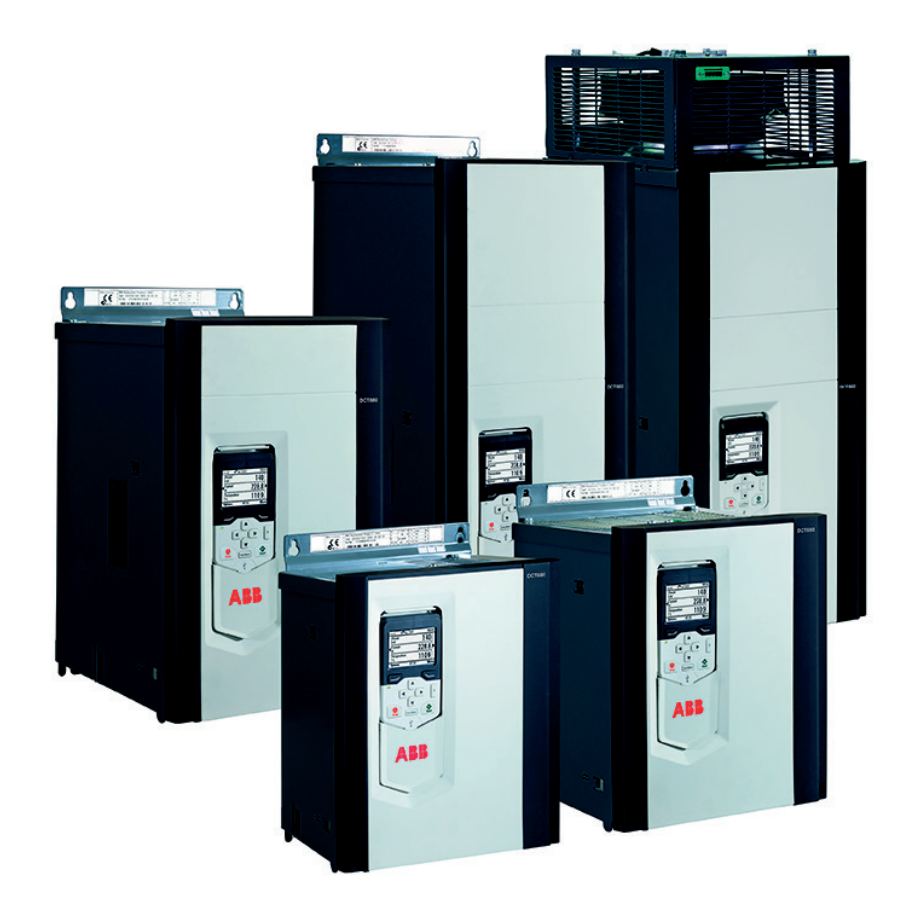

The DCT880 power optimization algorithms help users avoid expensive peaks in their power consumption (1)

### <span id="page-9-0"></span>**General application description**

Many industrial heating applications consist of numerous heating elements at the same site. These heating devices may have different energy consumptions when switched on; some may operate in a coupled manner; and they could all be controlled by one supervisory control or independently by local PID-controllers.

Regardless of which setup is actually used, one requirement is ubiquitous: good power quality. This can be achieved by using full-wave burst firing, i.e., by either letting full sine waves pass or by completely blocking them to switch the device fully on or off.

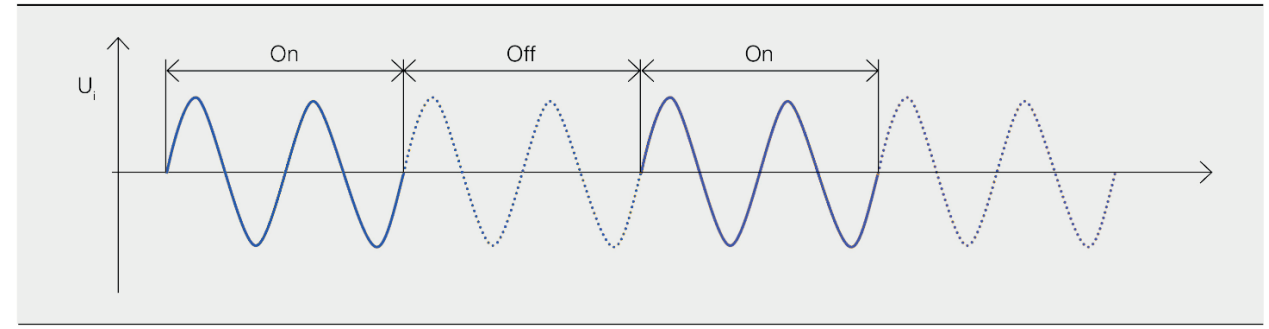

Full-wave burst firing (2)

When doing power optimization, the DCT880 uses full-wave burst firing. Besides this mode, the DCT880 also offers other control methods like half-wave control, soft starts and soft downs as well as phase-angle control.

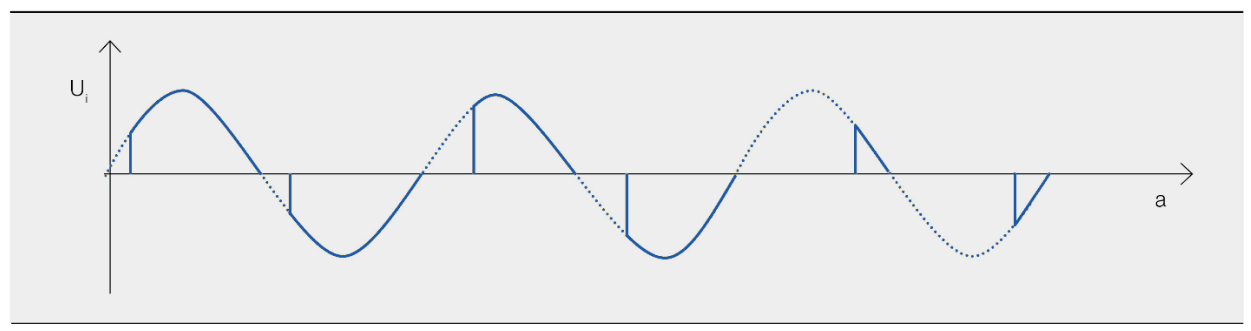

Phase-angle control (3)

A heating application is often subdivided into cycles that are between 1 and 20 s long, with each cycle controlled independently. Directly before the start of a new cycle, sensor measurements are made and – for each heating device – the amount of energy to be distributed throughout the next cycle is calculated. Knowing the operating power of the heating device, it then is easy to calculate the length of the next cycle. The overall heating process is slow enough that it does not matter exactly when during the cycle the energy is distributed (i.e., when the heating device is switched on).

Depending on the load type, each DCT880 can control up to three loads that are independent of each other. Many configurations are possible, such as several single-phase, delta, star, multi-tap, open delta, etc. If more than three loads are to be controlled, one (standard) DCT880 will act as master and will be responsible for the power optimization calculations. Any DCT880 can be made master by setting a software switch. However, there may be only one master at a time per system.

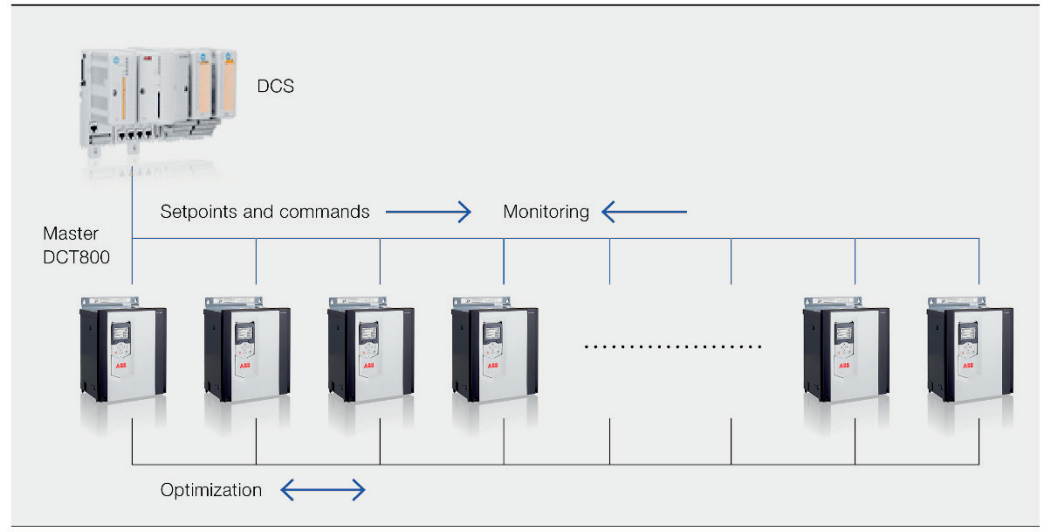

Communication architecture of the DCT880 (4)

After a DCT880 follower receives the information on the power demand for the next cycle, it passes that information to the master. When the master has received this information from all its follower DCT880s, it performs the optimization step – i.e., for each heating device it calculates when to switch it on and off so as not to negatively affect the heating process. The results are then passed to the follower DCT880s so they can control their heating devices in the next cycle.

### <span id="page-10-0"></span>**How is optimization done?**

The diagram in demonstrates the dramatic difference power optimization makes.

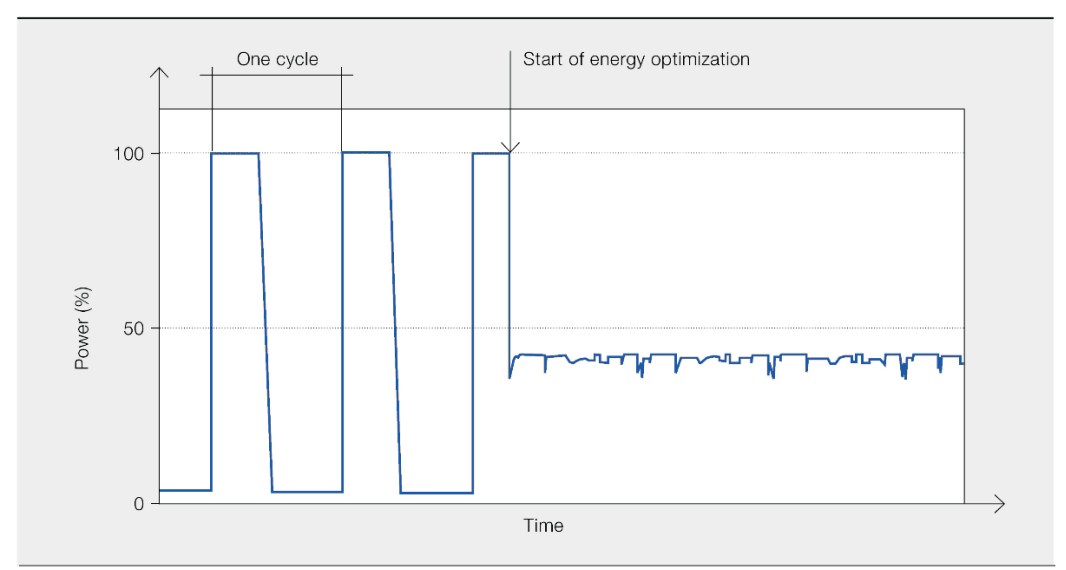

Energy consumption (relative to the sum of the power of all heaters) of an installation with 14 consumers without (left half of graph (5a)) and with (right half (5b)) power optimization (5)

When the DCT880 power optimization takes charge, the peak power curve volatility disappears and the curve becomes much smoother, never exceeding 50 percent of the installed capacity. How can this be achieved?

The principle is illustrated in figure 5. In figure 5a eight heat consumers are shown that have 100 kW and 200 kW operating powers and a utilization between 30 percent and 70 percent over the 1 s cycle time. Figure 5b shows that the accumulated power consumption is uneven, with a peak after 300 ms.

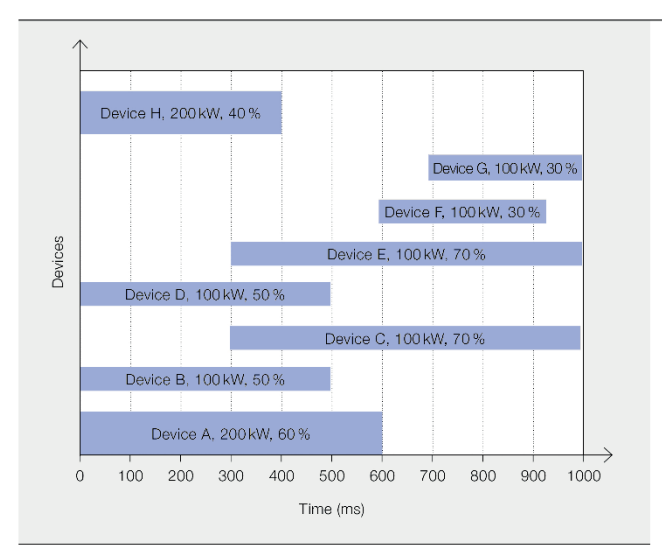

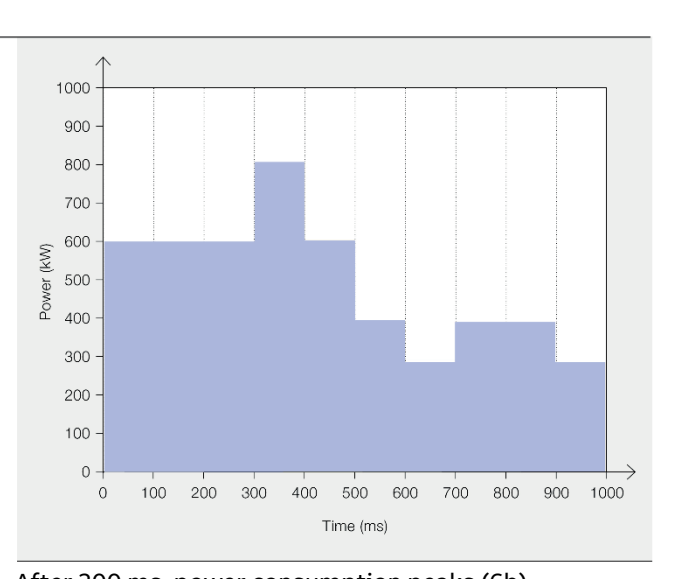

Eight consumers spread over a 1 s cycle (6a) After 300 ms, power consumption peaks (6b)

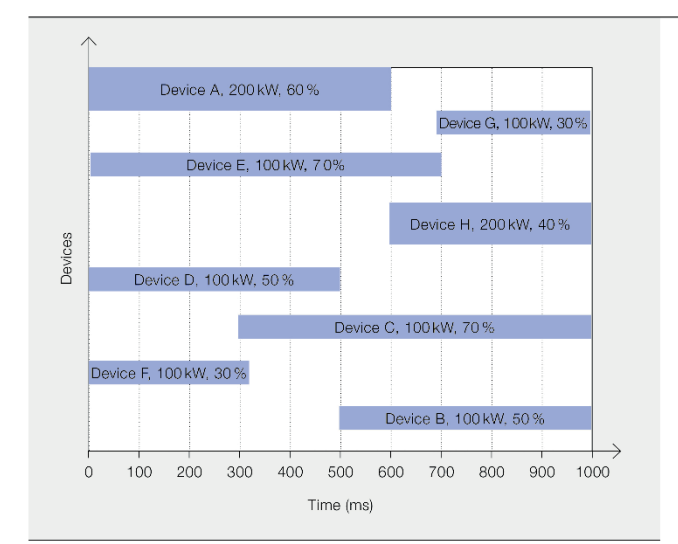

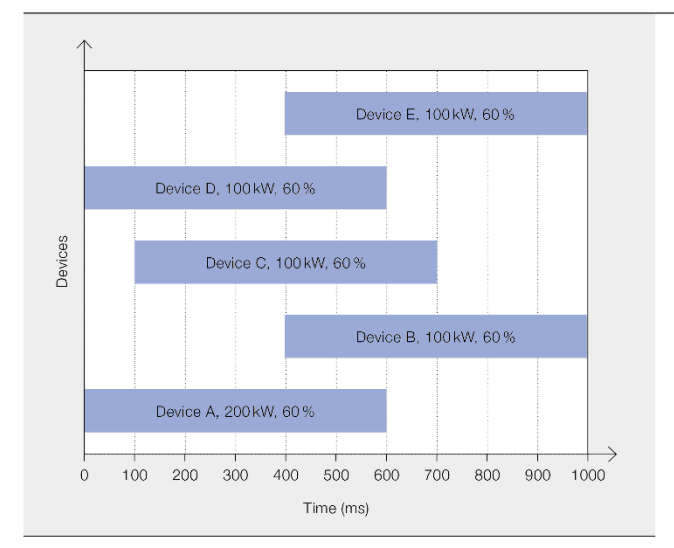

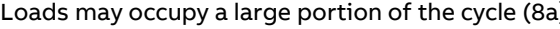

Loads may occupy a large portion of the cycle (8a) A peak somewhere is inevitable in mid-load situations without splitting (8b)

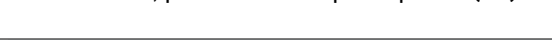

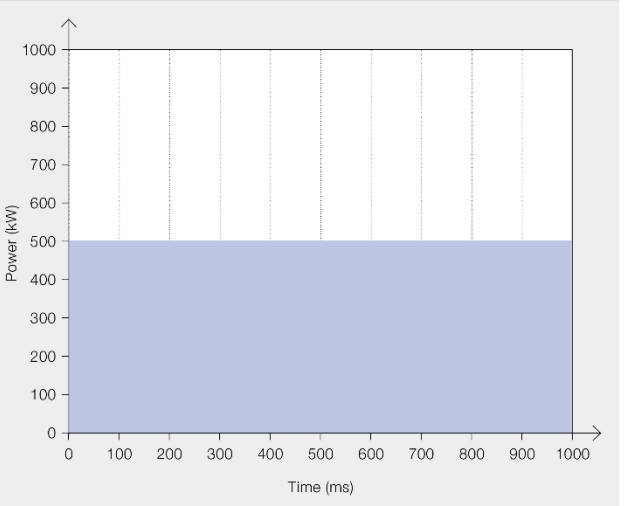

Consumers are distributed across the cycle (7a) The optimal distribution of the consumers means that no power peaks are present (7b)

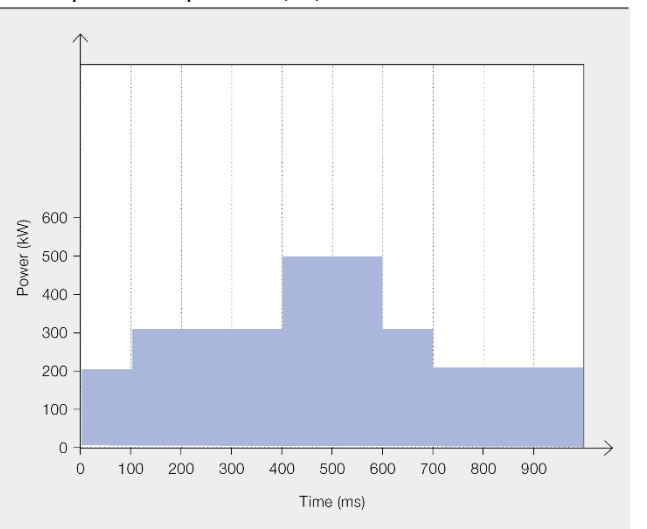

Figure 6 shows the same situation, but with a mathematically optimal solution. The periods in which the consumers are switched on are perfectly distributed across the cycle (**6a)**. No peak exists in the overall demand (**6b)**.

A special feature of DCT880 power optimization is its handling of mid-load situations. In figure **7a** all devices are working at 60 percent utilization of the cycle time so no matter which consumer switching strategy is chosen, there will be a peak somewhere (**7b)**. The problem can be overcome by splitting – i.e., switching a consumer on and off twice during the cycle (**8)**. Splitting is the only way to achieve this perfect solution.

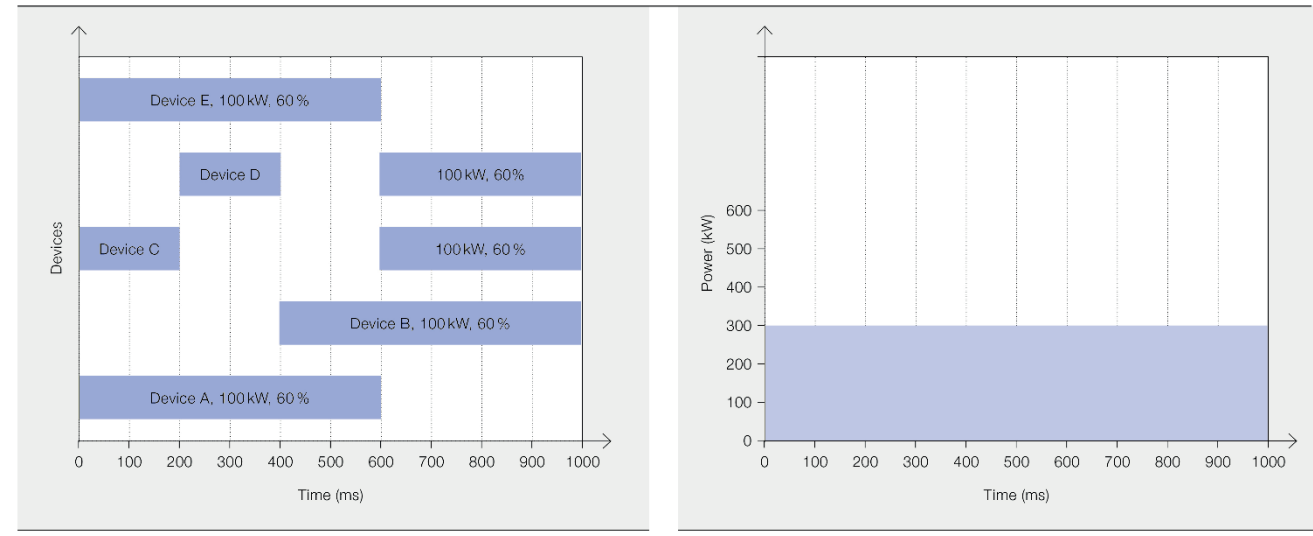

During the cycle some consumers can be switched on and Splitting is the only way to reach a perfect solution (8b) off twice (9a)

## <span id="page-12-0"></span>**Benefits of the ABB solution**

The DCT880 optimization solution reduces the customer's process energy costs. It also helps to enforce grid stability and power quality. It is easy to use as it dispenses with hard-to-understand tuning parameters, which means commissioning and maintenance can be done without the aid of specialists.

A further significant advantage of the solution is its architecture: The optimization is performed completely separate from the rest of the setup – i.e., all units report their set points to the master unit and receive optimized commands in return. Hence, the optimization can be integrated into any setting - it does not matter if there is a supervisory control PLC or if each DCT880 is controlled locally by a separate controller.

Further, the production process is not affected by the optimization routine so there is no need to adapt operational planning.

The feature redundant master allows to keep the optimization working in the case of switching off or loss of the power optimizer master or its communication. This leads to a better availability of the whole system and to a better usability as it is possible to switch off some of the units without reconfiguring devices.

14

# <span id="page-13-0"></span>**General Information**

Power Optimization

Release: 1.7.1.0 / 3ADT403319R01

DCT880 software version >= 2.01.1.0

Related documents: Power Optimization DCT880 3ADT061065 Rev. G

Ordering information: by pluscode: +S552 by separate memory unit: 3ADT786242R0201

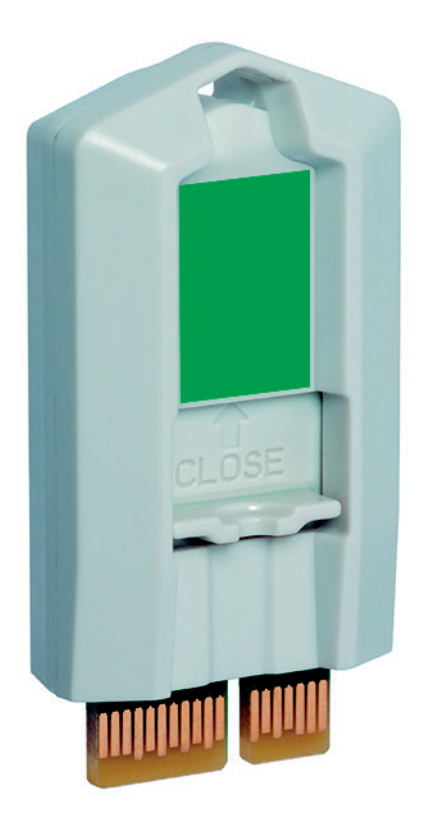

Power optimization is needed for each power controller

# <span id="page-14-0"></span>**Hardware Connection**

Power optimization uses on board D2D link communication for distribution of signals.

## <span id="page-14-1"></span>**XD2D: D2D link**

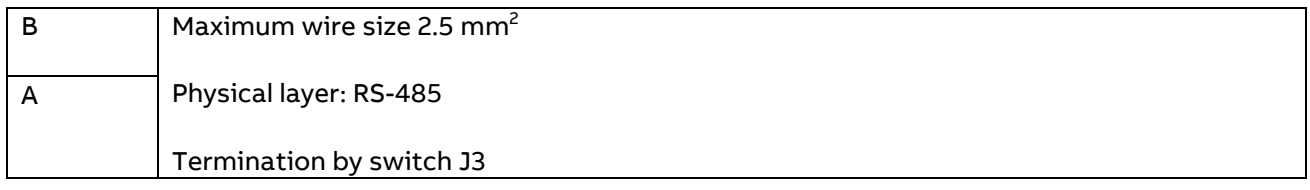

The D2D link is a daisy-chained RS-485 transmission line with one master and multiple followers.

Set the termination switches J3 next to terminal block XD2D to terminated ( $\square$ ) at the two physical ends of the D2D link. All intermediate switches have to be set to not terminated ( $\square$ ).

Use shielded twisted-pair cable (~100  $\Box$ , for example, PROFIBUS compatible cable) for the wiring. For best immunity, high quality cable is recommended. Keep the cable as short as possible. The maximum complete length of the link is 50 meters. Avoid unnecessary loops and running the link near power cables.

The following diagram shows the wiring of the D2D link.

**Attention:** Wrong bus termination ( e. g. unplugging D2D cables) can lead to various communication problems.

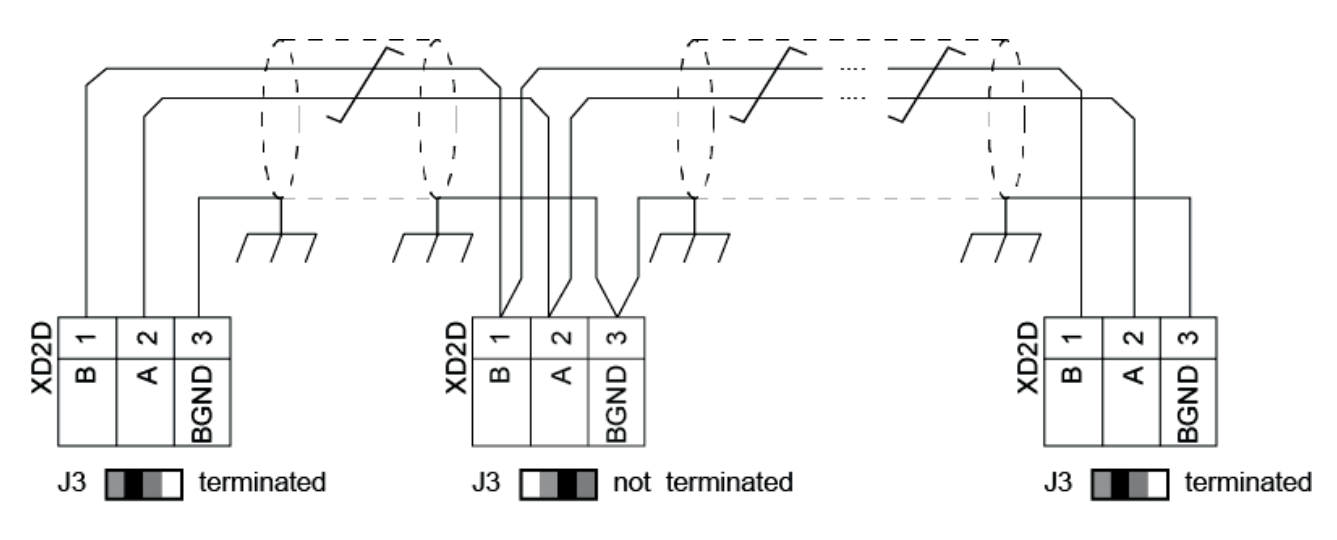

SF 880 008 DCT drive2drive a.al

<span id="page-15-0"></span>Each node in each DCT8880 unit can be configured to have up to 3 consumers, one for each leg. If the other legs follow node 1, it has only one consumer. The Power optimizer application can optimize up to 50 consumer.

The following chapters describe the optimization cycle and the setpoint delay.

## <span id="page-15-1"></span>**Optimization Cycle**

Each node in the power optimization system is accessed via the D2D link by the master. Due to the time this communication takes, the minimum power optimization cycle is 1.0 seconds. The recommended setting is 1 second or longer.

It is possible to configure a shorter cycle time (down to 0.2 s) in parameter 66.02. In this case multiple (switching-) cycles take place within 1 optimization cycle. Nevertheless, changes in the reference values are not realized before the start of the next optimization cycle.

## <span id="page-15-2"></span>**Setpoints**

The maximum setpoint delay is the worst-case delay from changing the reference value until the begin of the next power optimization cycle, in which the changed references become effective.

For the power optimizer cycle time (66.02) **t ≥ 1 s** (recommended) the delay is given by the simple formula:

### **(2t + 0.4) s**

Where t is the power optimizer cycle time (66.02) in seconds. 0.4 s is an internal communication delay.

**Note:** The same delay applies also to changes of the optimization process time.

The picture below allows to understand this time delay:

Worst case, a change in the reference value happens just at the start of the power optimization communication slot  $(1)$ . Then the values are handed over not until the next communication slot  $(2)$ . The power optimization algorithm then optimizes the load ③. The optimized firing timing is handed over to the power optimization communication slot  $\widehat{A}$ . Thus, the optimized units take over the new reference value  $(5)$  after a time ranging from 1 cycle time + 0.4 s up to 2 cycle times + 0.4 s.

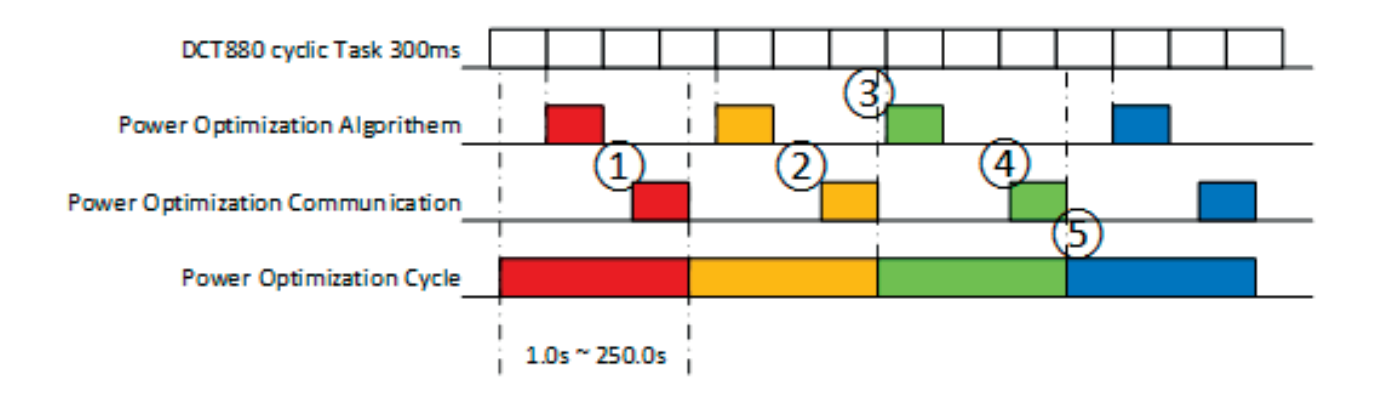

Technical details: As noted above, some applications might prefer a faster on/off cycle time. For 66.02 power optimizer cycle time < 1 s, it is given by:

 $[2(n \cdot t) + 0.4]$  s

Where t is the power optimizer cycle time (66.02) in seconds, n = number of multi-cycles). n is the minimal value that holds  $n \cdot t \ge 1$  s.

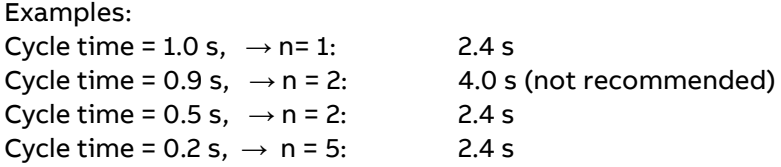

Thus, only the cycle times values of 0.2 s, 0.5 s, 1 s and longer than 1 s give the minimum possible set point delay, which is desired. Other values are not recommended.

**Note:** The same delay applies also to changes of the optimization process time.

# <span id="page-17-0"></span>**Redundant master**

The redundant master of the power optimizer allows for an automatic take-over of the master role by any follower, in case the power optimizer master is not available / not working for any reason. This feature can also be used to maintain the power optimization routine, if only some of the optimized DCT880s are in operation, without reconfiguring the system.

All units are connected by electric cables using the D2D-link. All units which take part in this dynamic mode must be set to 66.01 = 3: PowerOptAutomatic; units with 2: PowOpt follower cannot become master.

To begin with, the units are be numbered with consecutively numbered nodes (60.02). Node numbers change automatically during the switchover. For simplicity, this is not shown in the following graph. For details on this, see the last paragraph of this chapter.

The redundant master feature is depicted in the following scheme and works as follows:

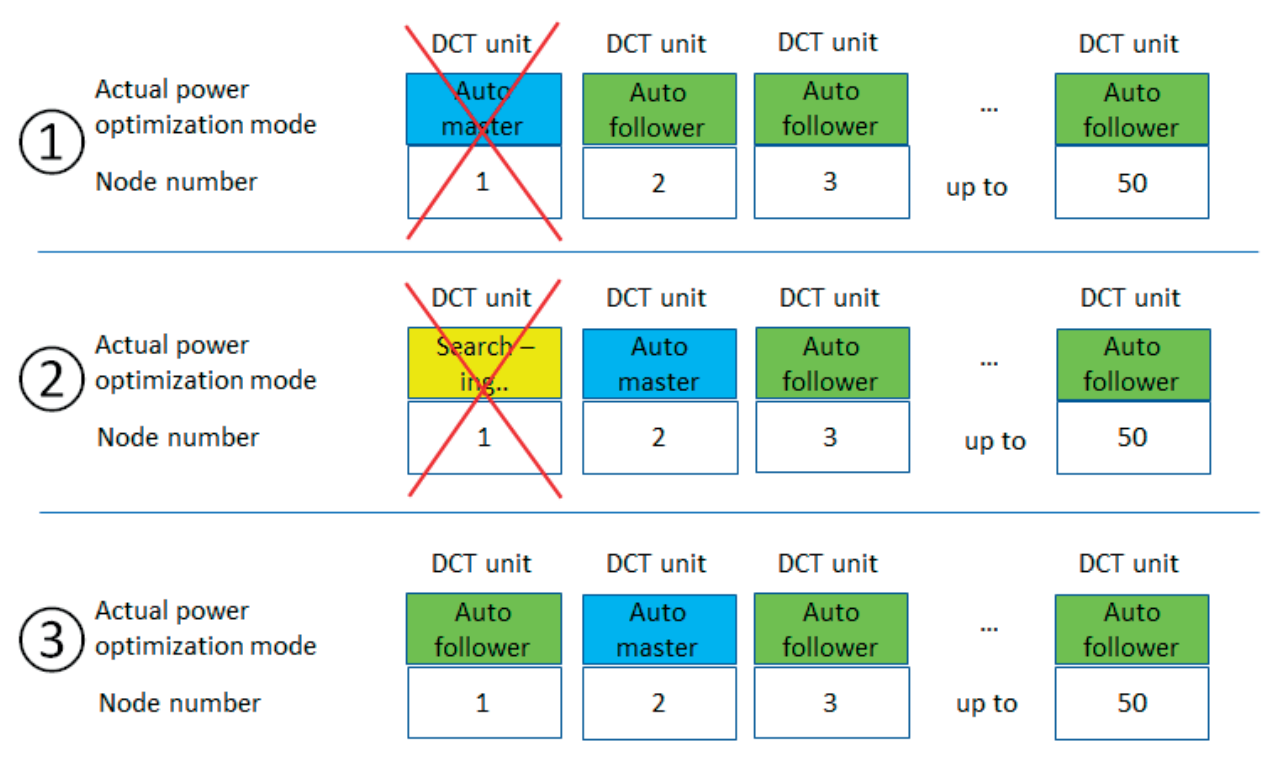

#### **Figure 1: Redundant Master**

 $\Omega$ ) Node number 1 starts as master (if it is available). The current role a unit takes, can be seen in 65.51 Actual power optimization mode. In normal operation, there is one unit with status 1: Auto master and all others with 2: Auto follower, or 5: Fix follower for the units that are set not to become master (66.01  $= 2$ ).

The master might be not available, because of

- a) loss of the D2D-link connection: If for at least two optimization cycles, the only node that answers is the master node (i.e. the unit itself; node 1 in the given example).
- b) loss of the 24 V supply
- c) loss of the grid synchronization (enable signal = 0 or open mains contactor): Fault 3853 PowOpt sync loss

②Units with no connection lose the master function and show the status 3: Searching… Then the unit with the lowest node number among the remaining units that is active takes over the master role.

The time to take for a specific unit is given by : 2.0 s + 1.75 s  $*$  (node number – 1) Example: The time to take over is 3.75 s s in case the next unit takes over, 5.75 s for the third unit taking over and 86 s for the last (unit 49) taking over.

③ Once a connection is re-established, a unit with status Searching.. can resume working as a follower (65:51 = auto follower). If the active master is not available according to a), b) and c) as described above, it would return to be the master again (not shown).

If the DDCS communication (or cable) should be broken, after the split a second power optimizer group can become active This only happens if each of these groups has at least two participants. The two power optimizer groups work independently, until the connection is re-established. This can lead to the situation, that two masters with node number 1 are active. Then the unit which had the lower node number to start with becomes the master of all connected units again.

#### Technical Notes:

As mentioned above, the application automatically changes parameters, in case a master switchover happens:

• Master unit:

A master unit which lost the DDCS communication, the enable state, the 24 V supply or the synchronization to the grid ceases to be master at once. It switches from 60.03 M/F mode = 3: ApplPrg-Master to 4: ApplPrg-Follower. It switches 60.02 node number to 61, if it was 1 before.

• Follower unit:

A follower unit which takes over the master role switches over after the node depending time (see above). It switches from 60.03 M/F mode 4: ApplPrg-Follower to 3: ApplPrg-Master, sets its node number to 66.02 = 1 and saves its initial node number internally.

Upon releasing these functions, the values 60.02 and 60.03 are set to their initial values respectively.

All these changes happen automatically. For addressing these units for diagnosis purposes (Group 67), nothing changes.

Detailed information on the mentioned parameters can be found in the chapter [parameters.](#page-25-0) The redundant master feature with its corresponding parameters are available only with controller firmware version 2.01.1.0 or later and application version 1.07.1.0 or higher.

# <span id="page-19-0"></span>**Getting started**

This chapters describes a setup recipe to get a power optimization system running. Note that you might need further parameters or that some parameters might not by optimal for your specific application.

General parameters that have to be set for a single DCT880 are not included and can be found in the DCT880 manual [\(3ADW000431\)](https://search.abb.com/library/Download.aspx?DocumentID=3ADW000431R&LanguageCode=en&DocumentPartId=&Action=Launch)..

When you have no experience with the DCT880 Power Optimizer solution, it is recommended to start with configuring the power optimizer static mode. The reason is, that in power optimizer mode automatic some parameters might change unexpectedly during setting up and lead to confusion. Once the power optimizer static mode is configured, it can be easily changed to automatic mode.

## <span id="page-19-1"></span>**Settings for static power optimizer roles**

The following settings do not include the redundant master. Therefore, a master that is not available leads to a loss of the power optimizer function.

Start the settings beginning with the master. Followers have the same settings, except for 60.02 M/F node address and 66.01 Power optimization mode. After choosing 66.01, some of the parameters in group 66 become invisible. These don't have to be set.

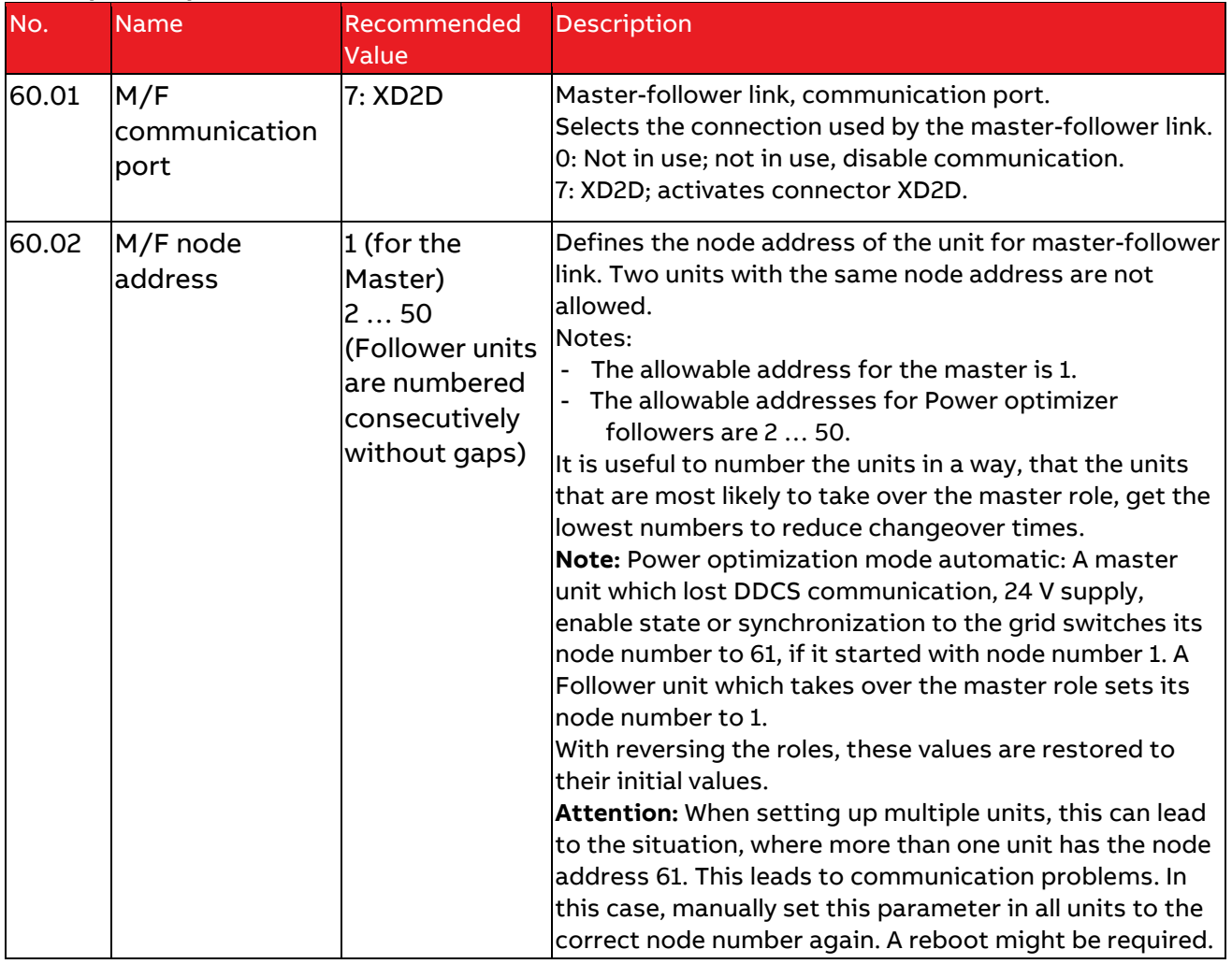

#### **Static power optimizer roles**

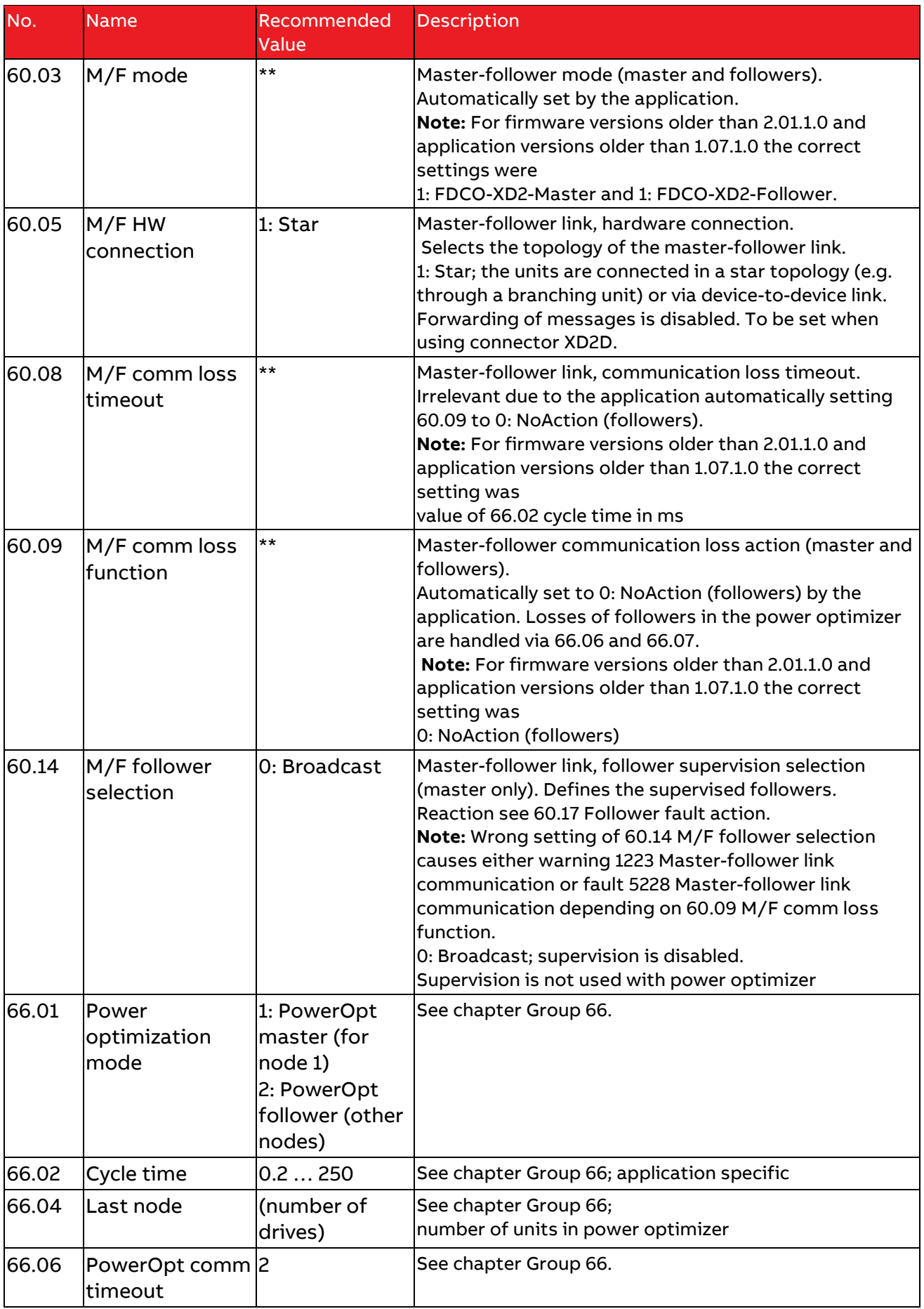

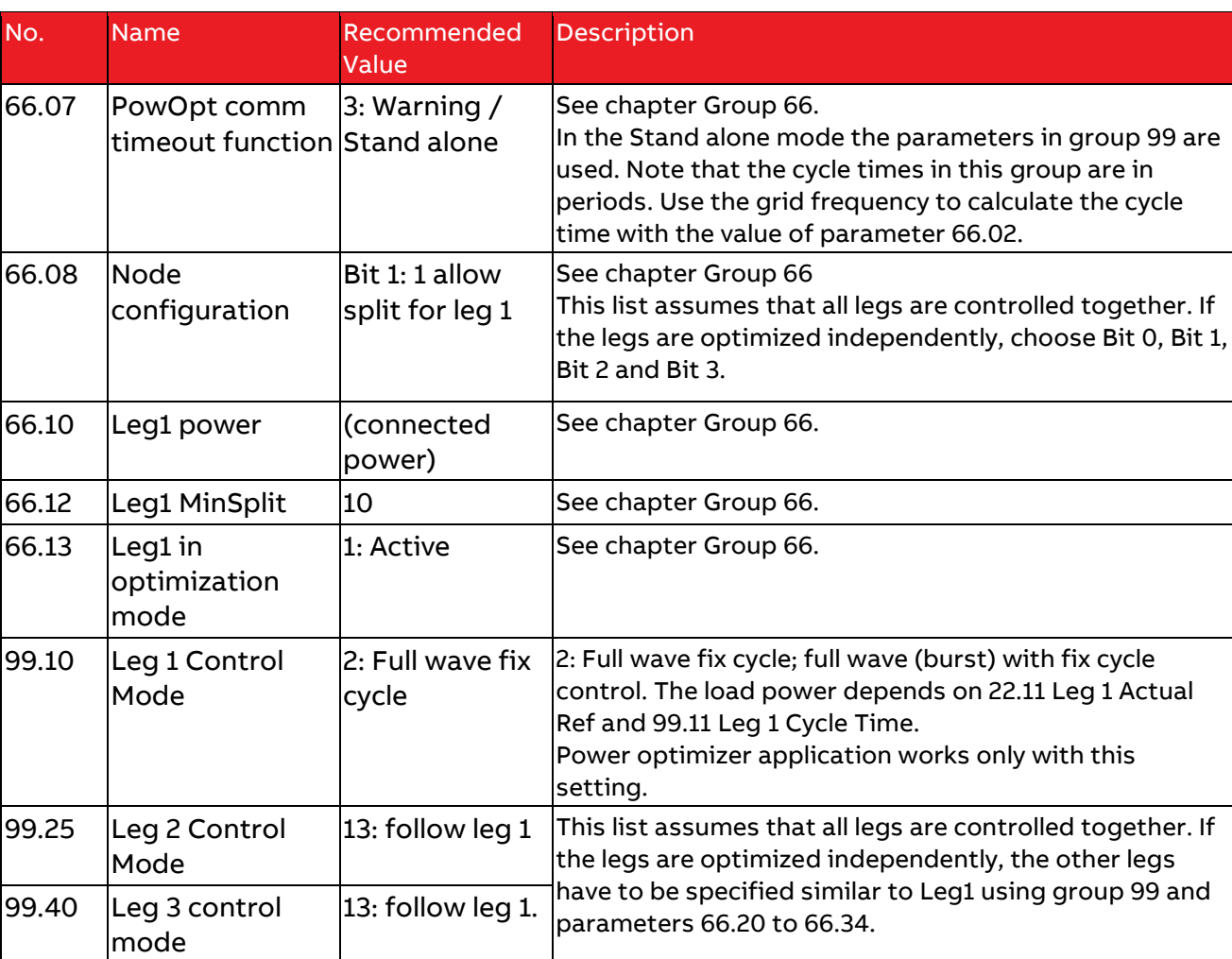

\*\* Parameters are set automatically by the power optimizer.

## <span id="page-22-0"></span>**Settings for power optimization mode automatic**

The following table is for the redundant master feature. Therefore, the power optimizer function is maintained, even if the initial master is deactivated or not available. The initial followers work as backup masters.

When a DCT880 unit changes its role (65.51 Actual power optimization mode), the parameters in drive composer are reloaded because some of them change visibility or get (de)activated. When using one or more panels to do the commissioning, it is recommended to attach parameter 65.51 Actual power optimization mode to the start screen for a better understanding and easier commissioning.

**Note**: When you change the mode from static to automatic, you will notice that some parameters from the table before mentioned are missing. These are set automatically by the application and do not need to be changed.

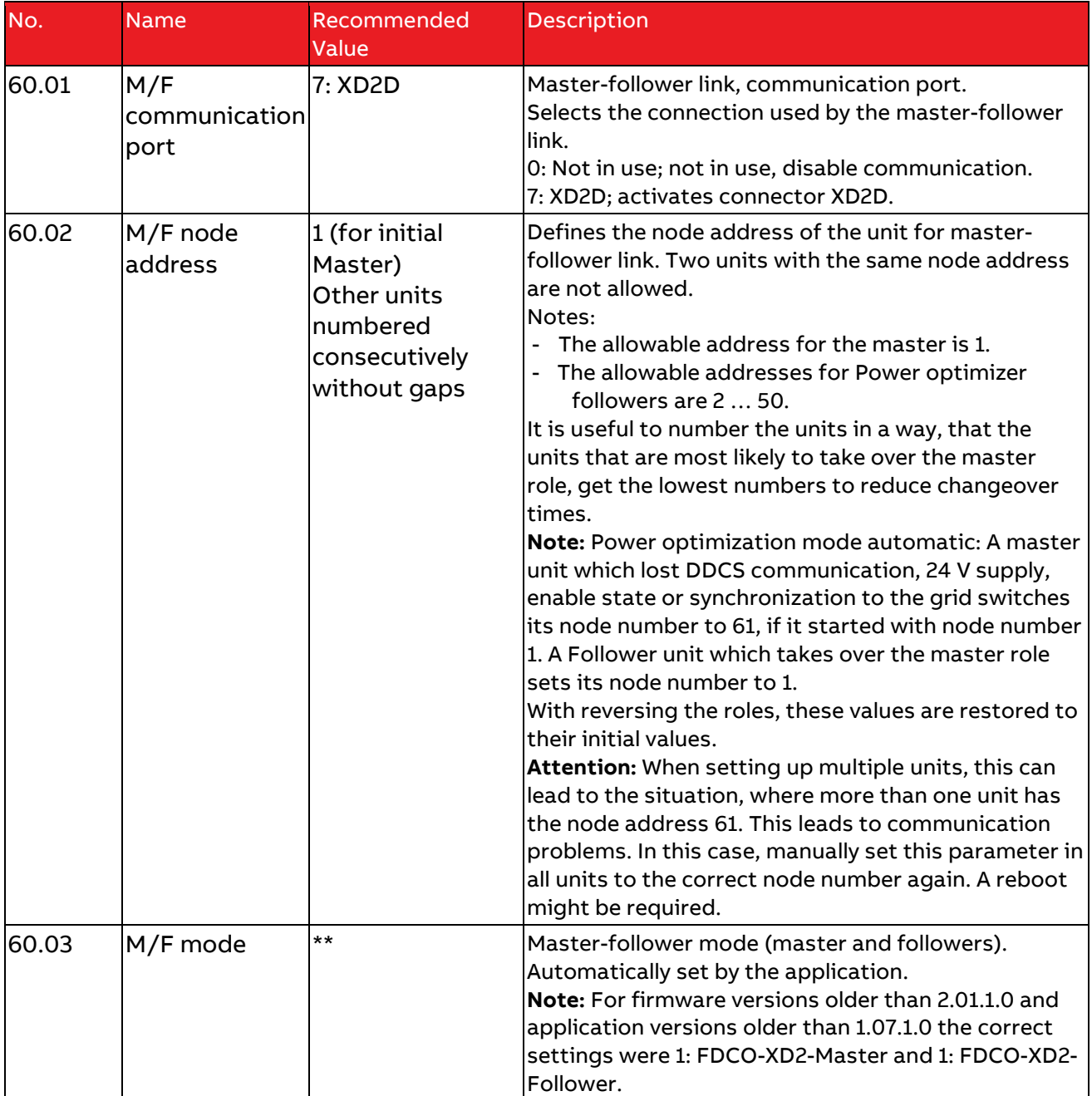

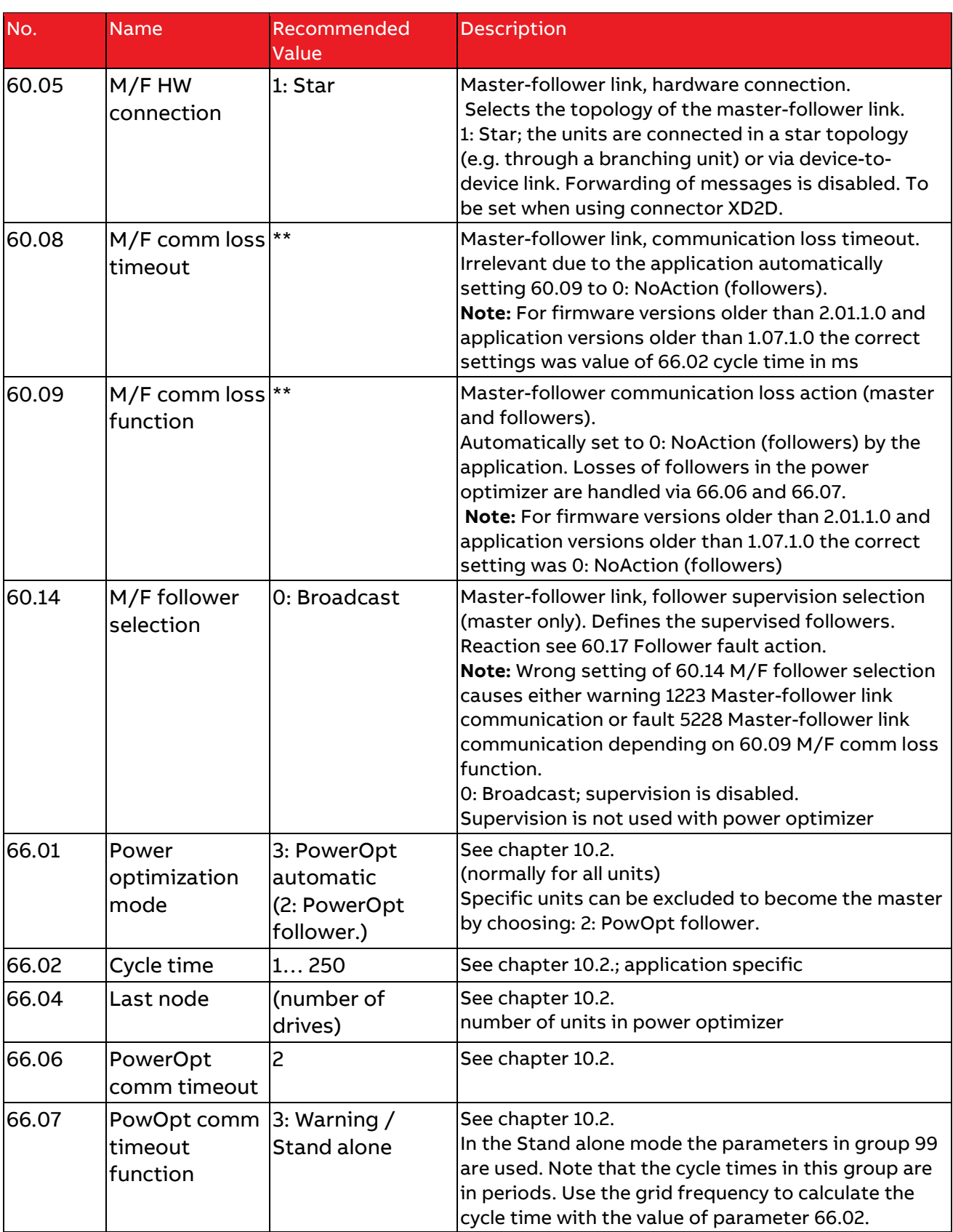

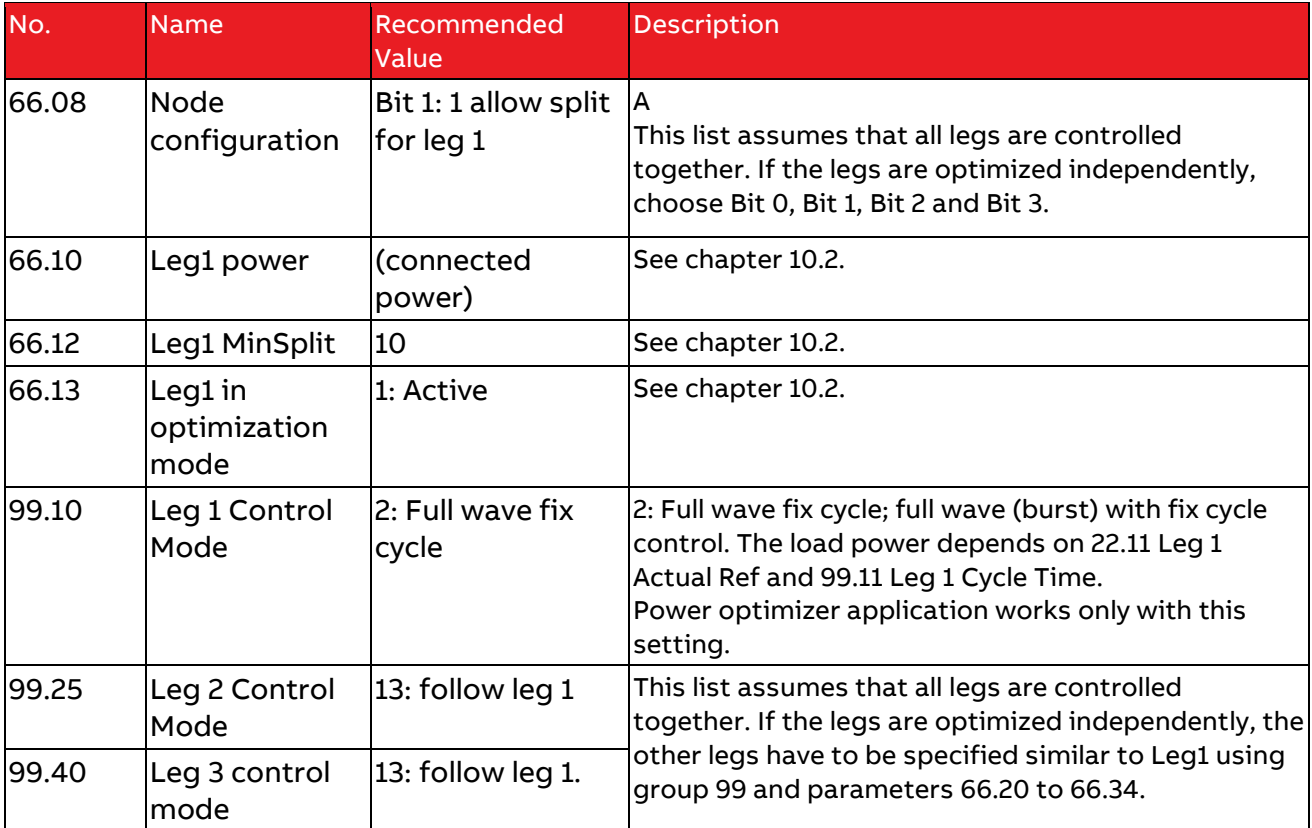

\*\* Parameters are set automatically by the power optimizer.

# <span id="page-25-0"></span>**Parameters**

For the power optimizer the additional parameters groups 65 to 67 have been implemented. For all other groups, please refer to chapter [Getting started](#page-19-0) and the DCT880 manual [\(3ADW000431\)](https://search.abb.com/library/Download.aspx?DocumentID=3ADW000431R&LanguageCode=en&DocumentPartId=&Action=Launch).

Depending on the setting of parameter 66.01 Power optimization mode, not all parameters in these groups are visible at all times, (see the corresponding groups for details).

Independent of the visibility, some parameters are only effective in a certain role (see signal 66.51 Actual power optimization mode). This is described in the first line of the parameters in question.

## <span id="page-25-1"></span>**Group 65: Power Optimization Signals**

Group 65 shows control signals received from the power optimizer. Some signals are visible depending of the setting of 66.01 Power optimization mode. Visibility is described in the last line of each parameter in question.

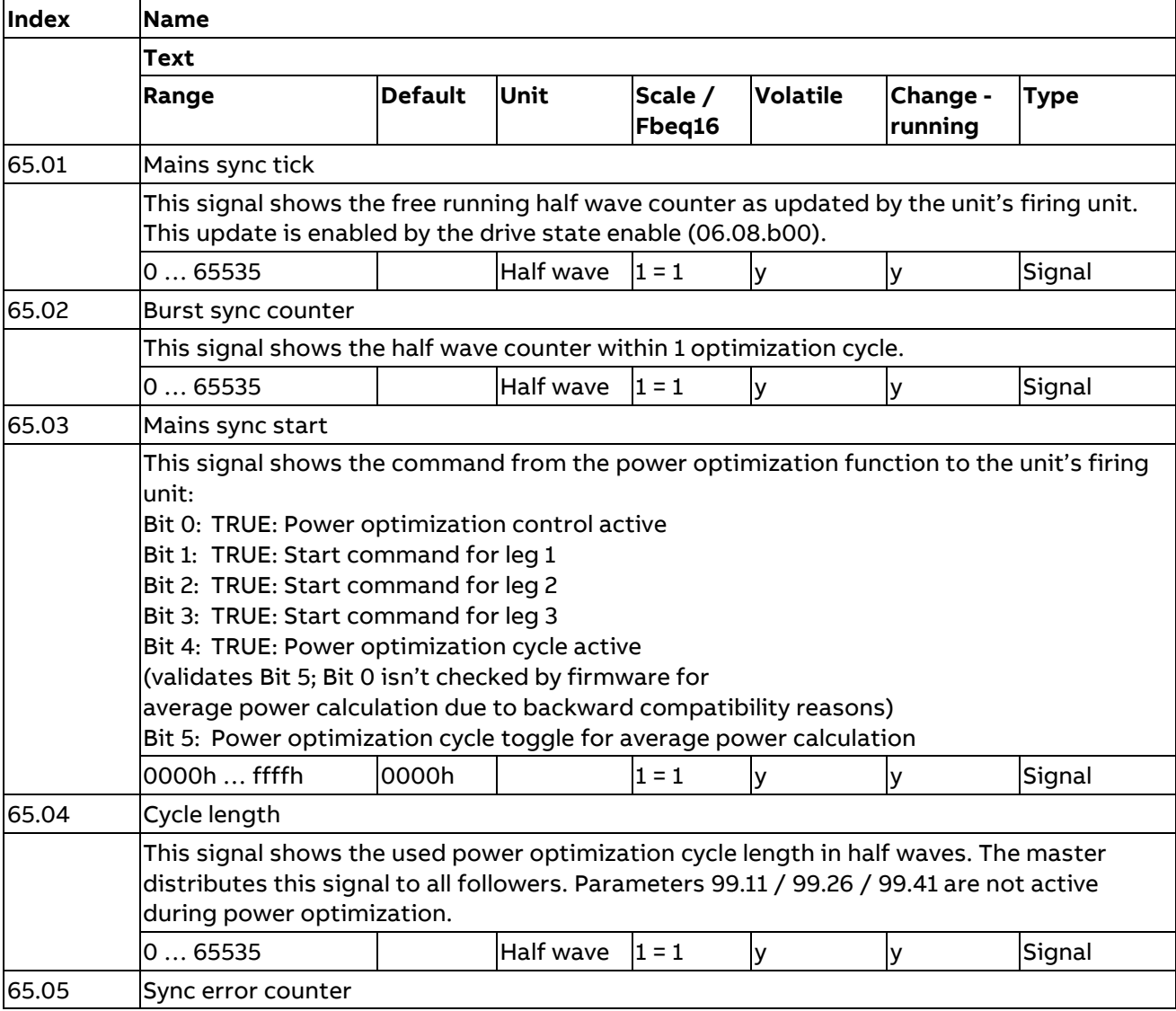

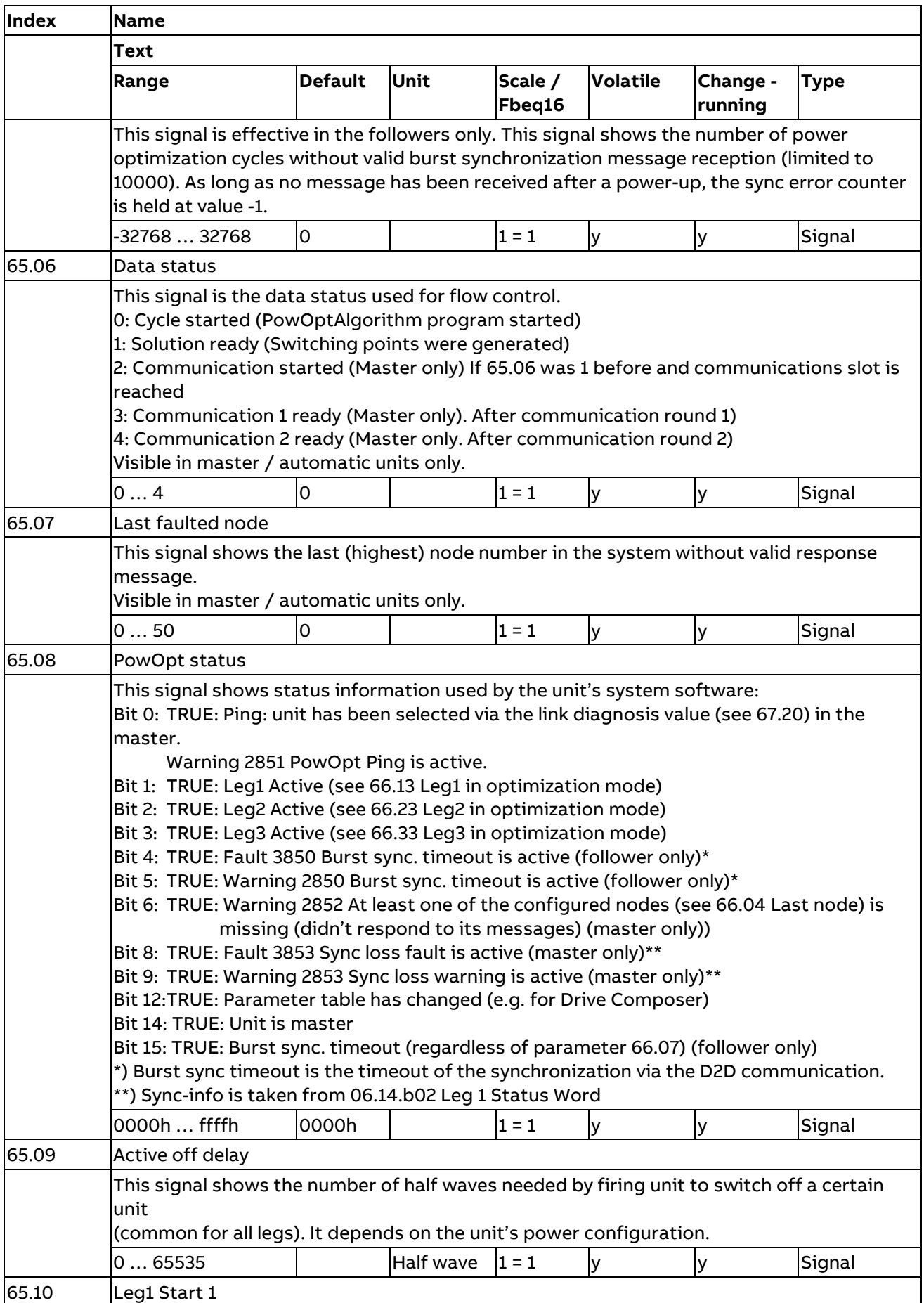

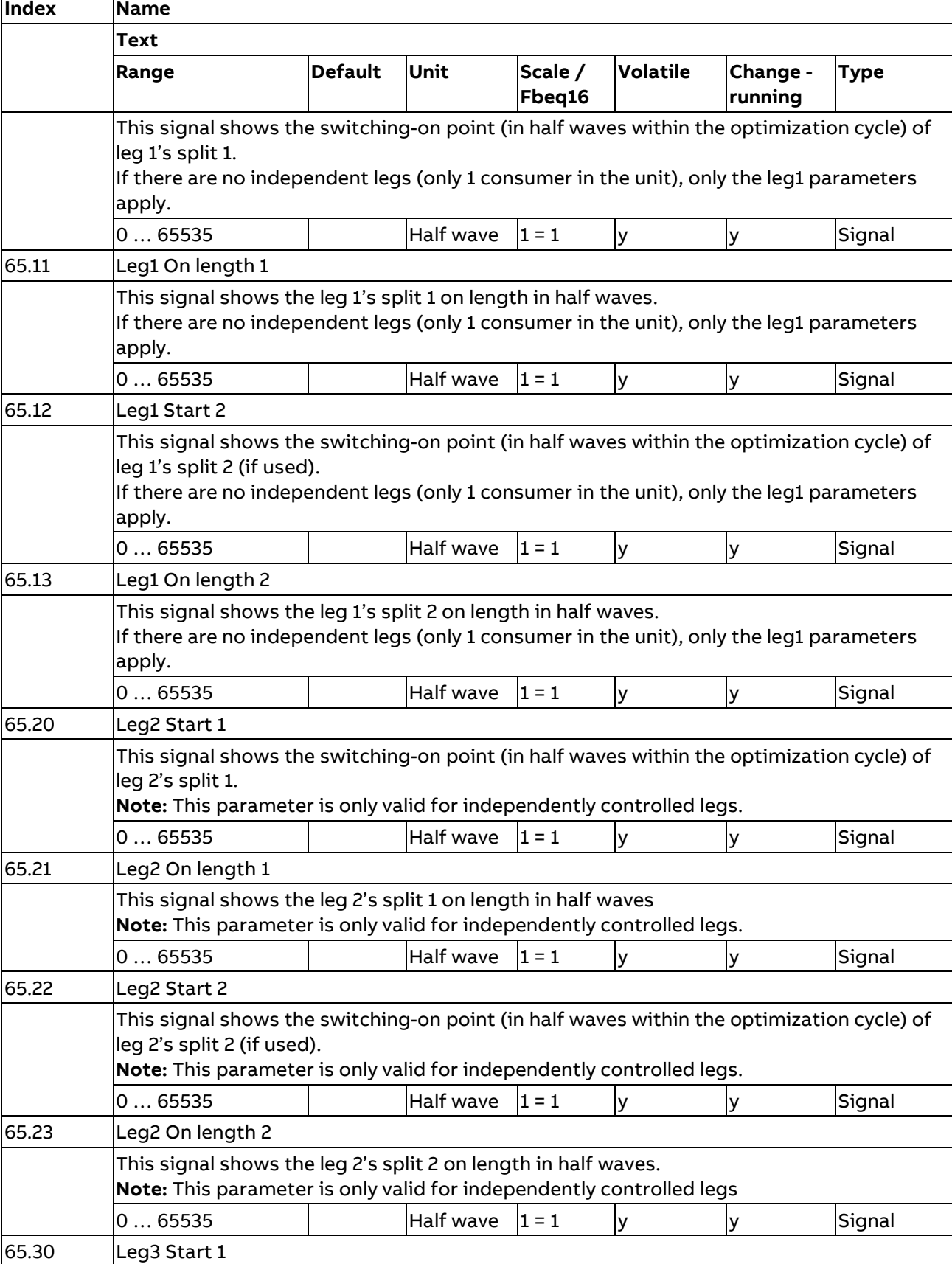

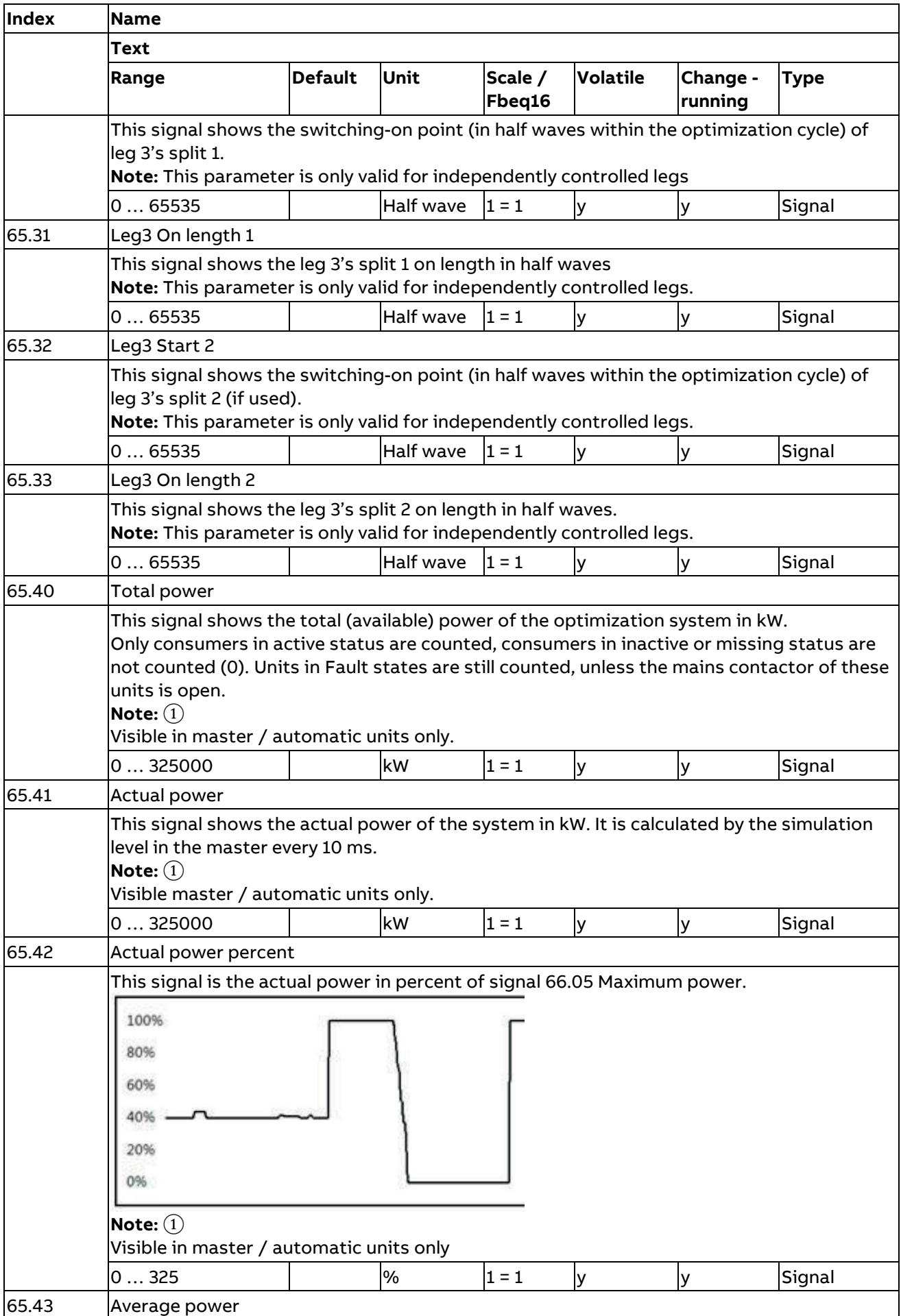

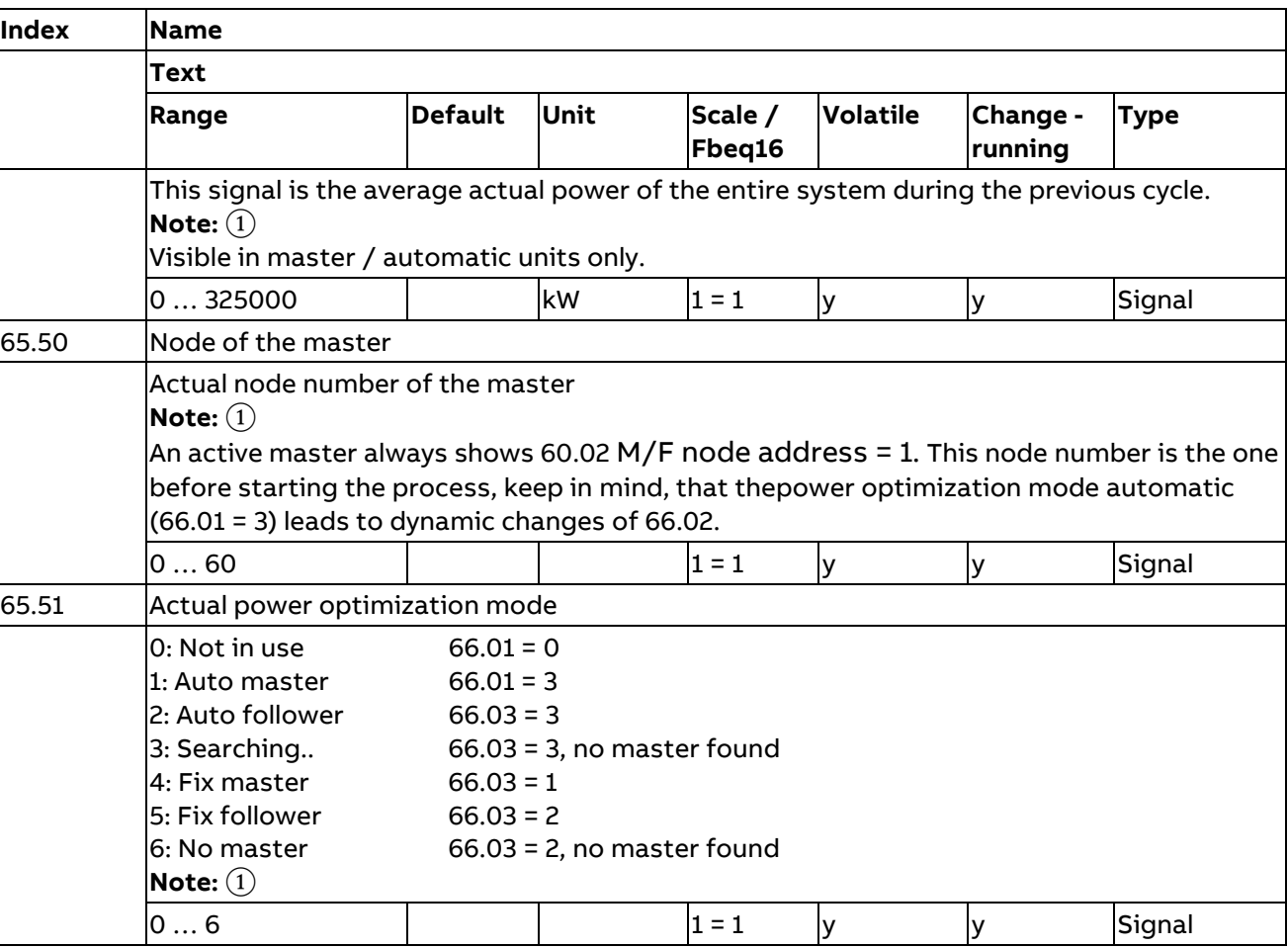

<span id="page-29-0"></span> $\left(1\right)$  Signals are available only with controller firmware version 1.6.0.0 and higher and application version 1.4.1.0 and higher.

## <span id="page-30-0"></span>**Group 66: Power Optimization Settings**

Group 66 is used to configure the power optimizer units.

Some parameters are visible in master / automatic units only (if 66.01 Power optimization mode = 1 or 3). Others are visible only if a unit is a follower / automatic unit (if 66.01 Power optimization mode = 2 or 3).

Visibility is described in the last line of each parameter in question.

| Index                                                                                                    | <b>Name</b><br><b>Text</b>                                                                                                    |                         |    |            |   |   |           |
|----------------------------------------------------------------------------------------------------|----------------------------------------------------------------------------------------------------|-------------------------|----|------------|---|---|-----------|
|                                                                                                    |                                                                                                    |                         |    |            |   |   |           |
|                                                                                                    | 66.01                                                                                                    | Power optimization mode |    |            |   |   |           |
| Defines the operation mode for each unit<br>0: Not in use: (hides all other power optimizer parameters)<br>1: PowerOpt master; unit acts as a (static) master for power optimization. Only one master<br>unit is allowed. May only be selected for the unit with node number 1.<br>2: PowerOpt follower: unit acts as (static) follower for power optimization. May not be<br>selected for a unit with node number 1.<br>3: PowOpt automatic: All nodes are followers by default. Depending on the time elapsed<br>without receiving any heartbeat message and its node number, the lowest available<br>follower node becomes master.<br>Note: If the automatic master function is used, this setting must be used in at least 2 units |                                                                                                    |                         |    |            |   |   |           |
| of the system! Units configured as static followers will not be able to take the master role.<br>03                                                                                                    |                                                                                                    | Not in use              |    | $1 = 1$    | n | y | Parameter |
| 66.02                                                                                                    | Cycle time                                                                                                    |                         |    |            |   |   |           |
|                                                                                                    | The minimum optimization cycle time t is 1 s. Recommended values for these parameters<br>are 1 s and longer. For these values of the cycle time, the maximum set point delay is<br>$(2t + 0.4)$ s<br>Note 1:<br>It is possible to choose values shorter than 1 second. This allows for a faster on/off<br>switching pattern but does not allow for faster control. However, only the values 0.2 s,<br>0,5 s also result in the minimum worst-case set point delay of 2.4 seconds due to internal<br>rounding. Other values are not recommended.<br>For details, see chapter Setpoints.<br>Note 2: The cycle time is internal rounded-up to complete mains periods.<br>Note 3: Active power optimization takes priority over settings in 99.11 / 99.26 and 99.41.<br>Visible in master / automatic units only. |                         |    |            |   |   |           |
|                                                                                                    | 0.2250.00                                                                                                    | 10.00                   | S  | $1 = 0.01$ | n | y | Parameter |
| 66.03                                                                                                    | Mains frequency                                                                                                    |                         |    |            |   |   |           |
|                                                                                                    | This parameter is effective in the actual master only. It selects the nominal mains<br>frequency (either 50Hz (default) or 60Hz).<br>It is used to calculate half wave count of 1 optimization cycle.<br>Visible in master / automatic units only.                                                                                                    |                         |    |            |   |   |           |
|                                                                                                    | 50 Hz / 60 Hz                                                                                                    | 50                      | Hz | $1 = 1$    | n | У | Parameter |
| 66.04                                                                                                    | Last Node                                                                                                    |                         |    |            |   |   |           |

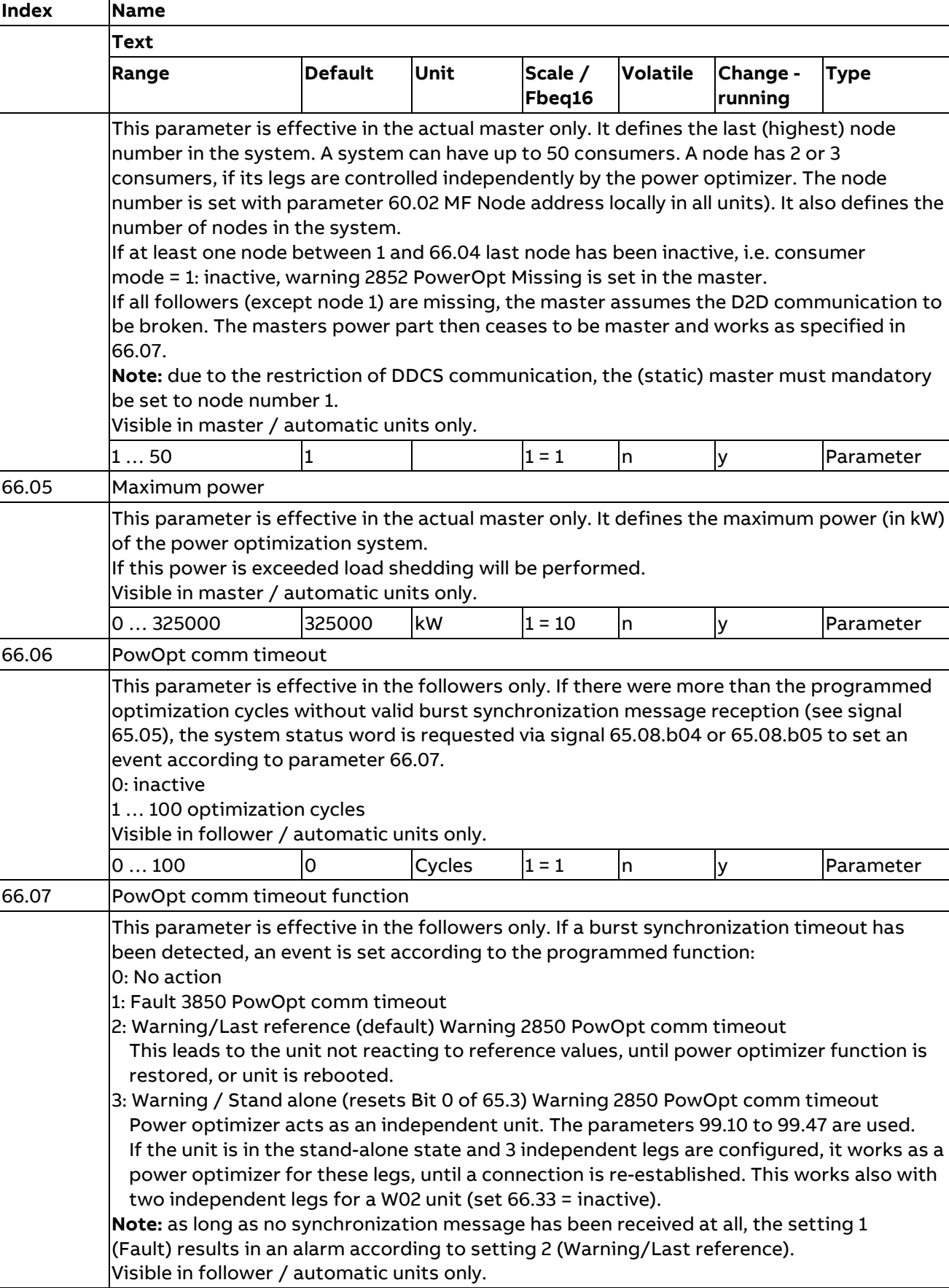

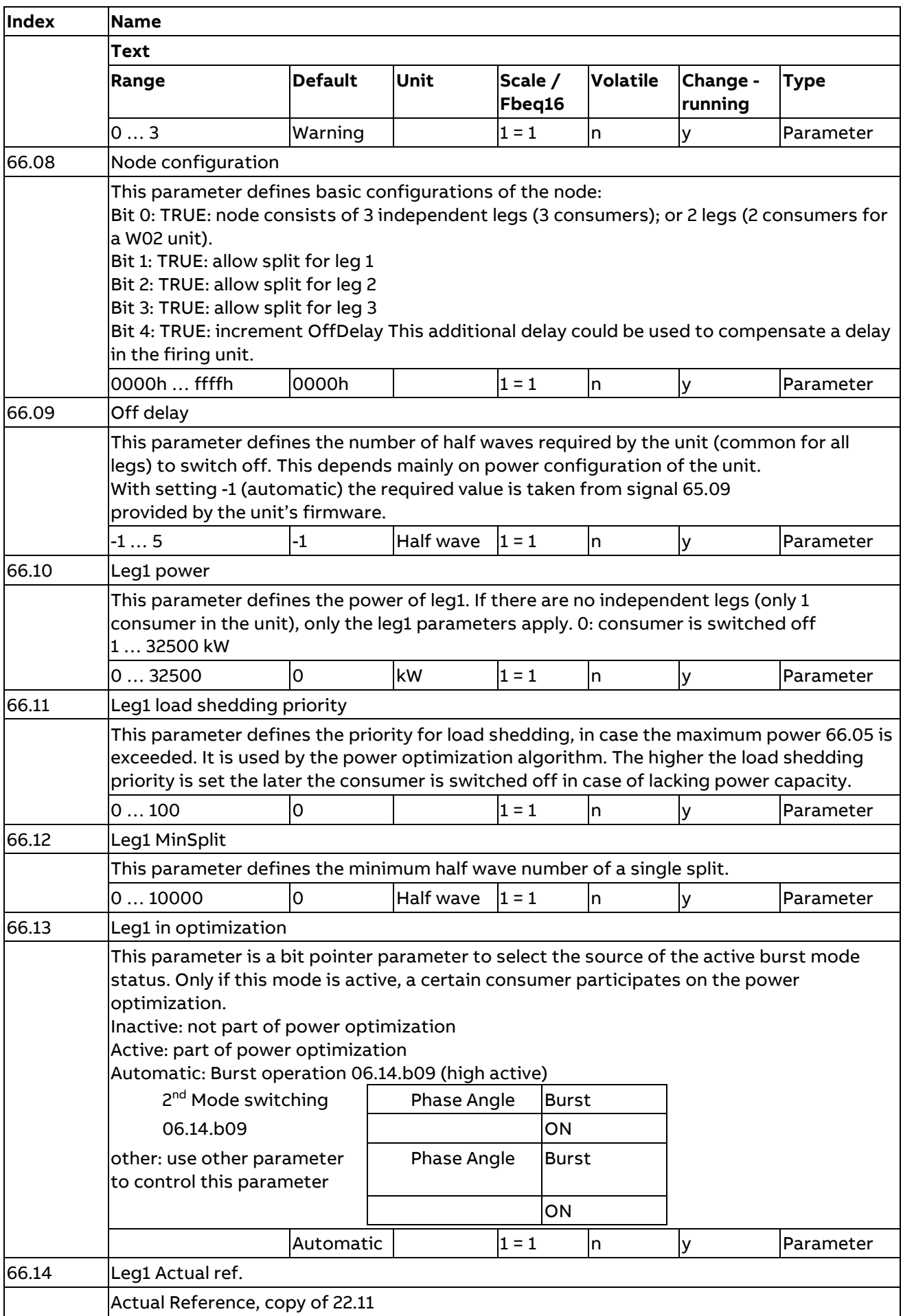

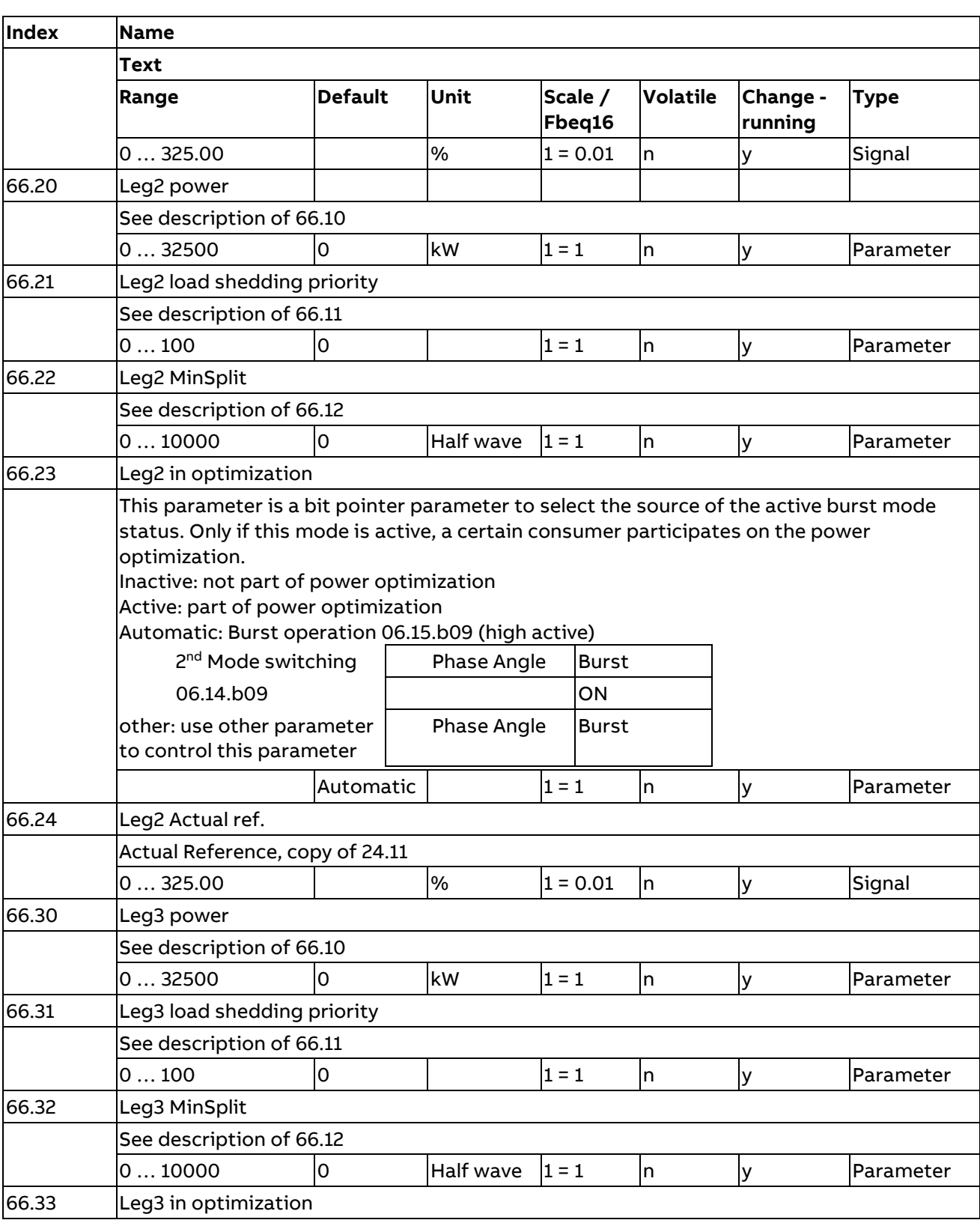

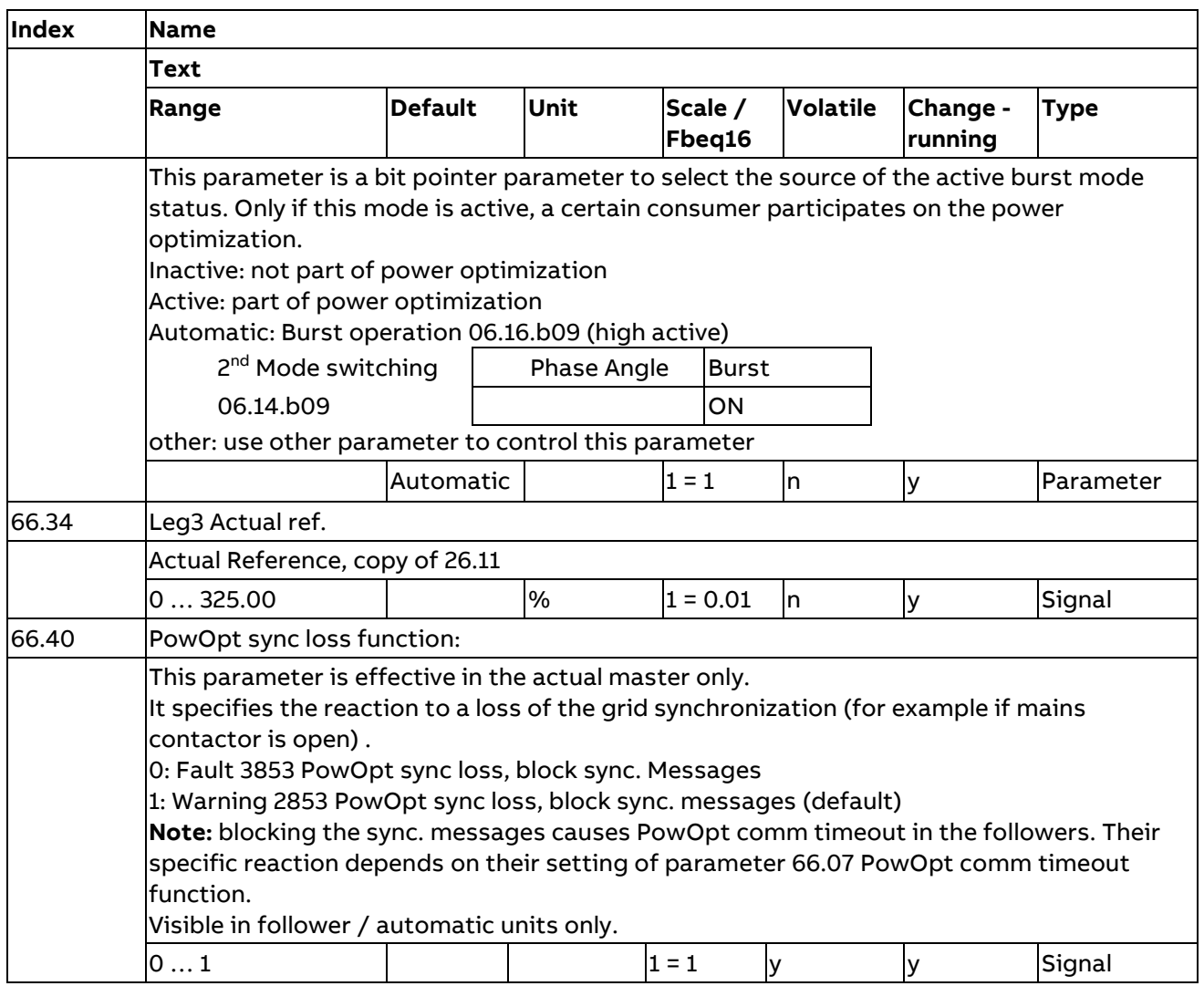

### <span id="page-34-0"></span>**Group 67: Power Optimization Diagnosis**

The diagnosis function in parameter group 67 provides information of all consumers in the power optimization system and can be used for supervision or troubleshooting.

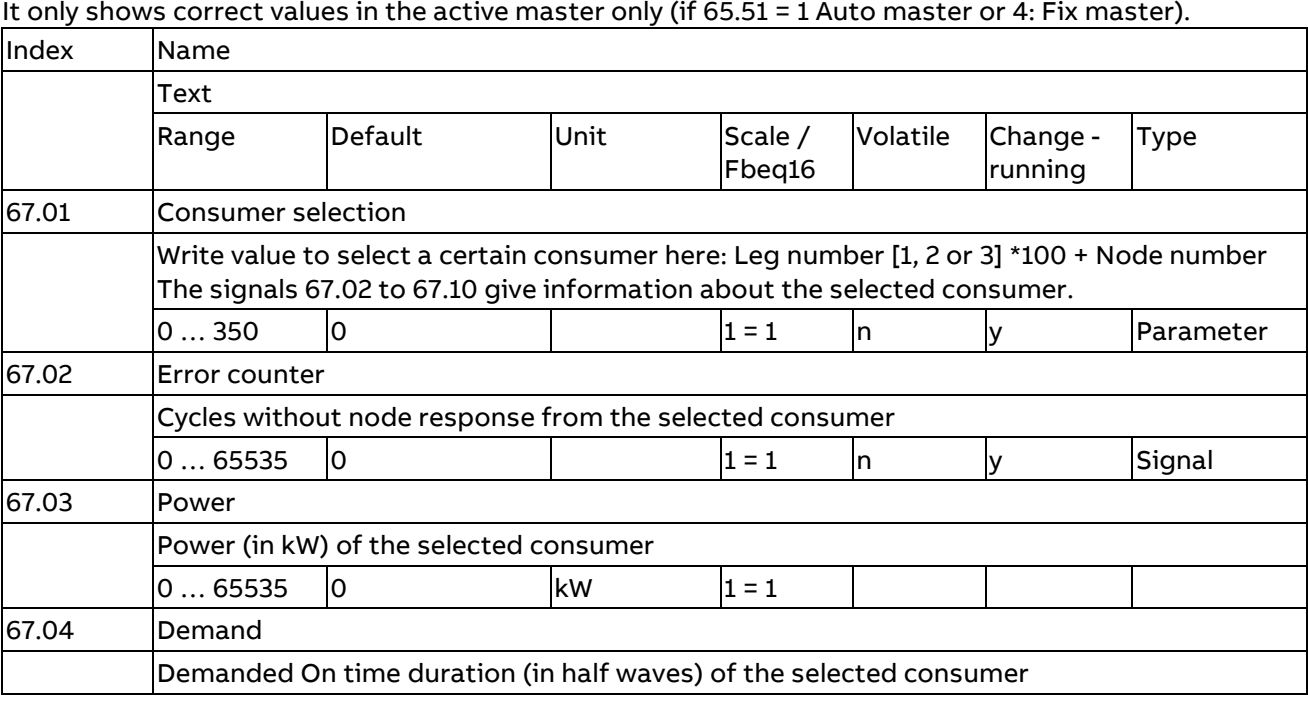

36

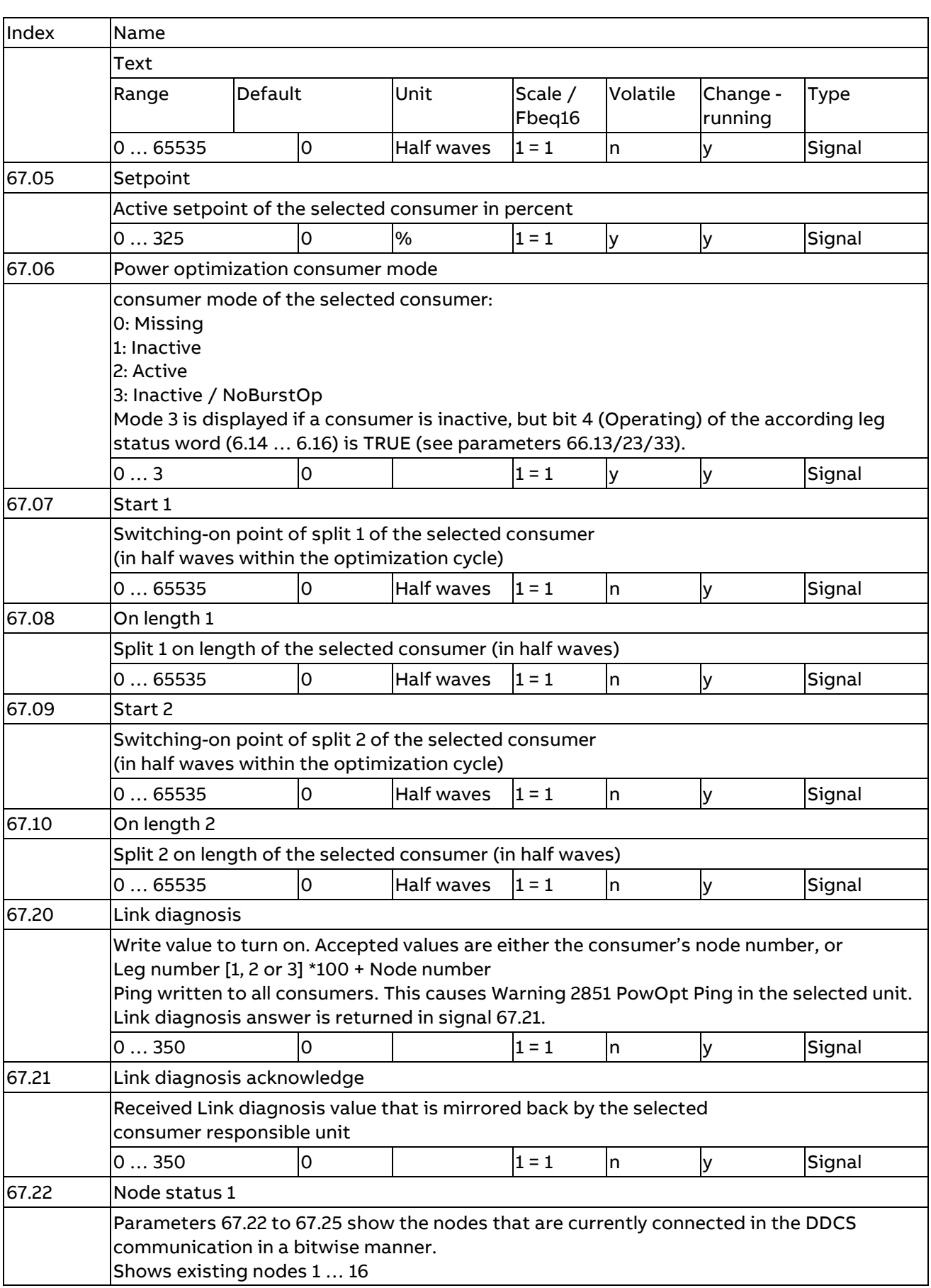

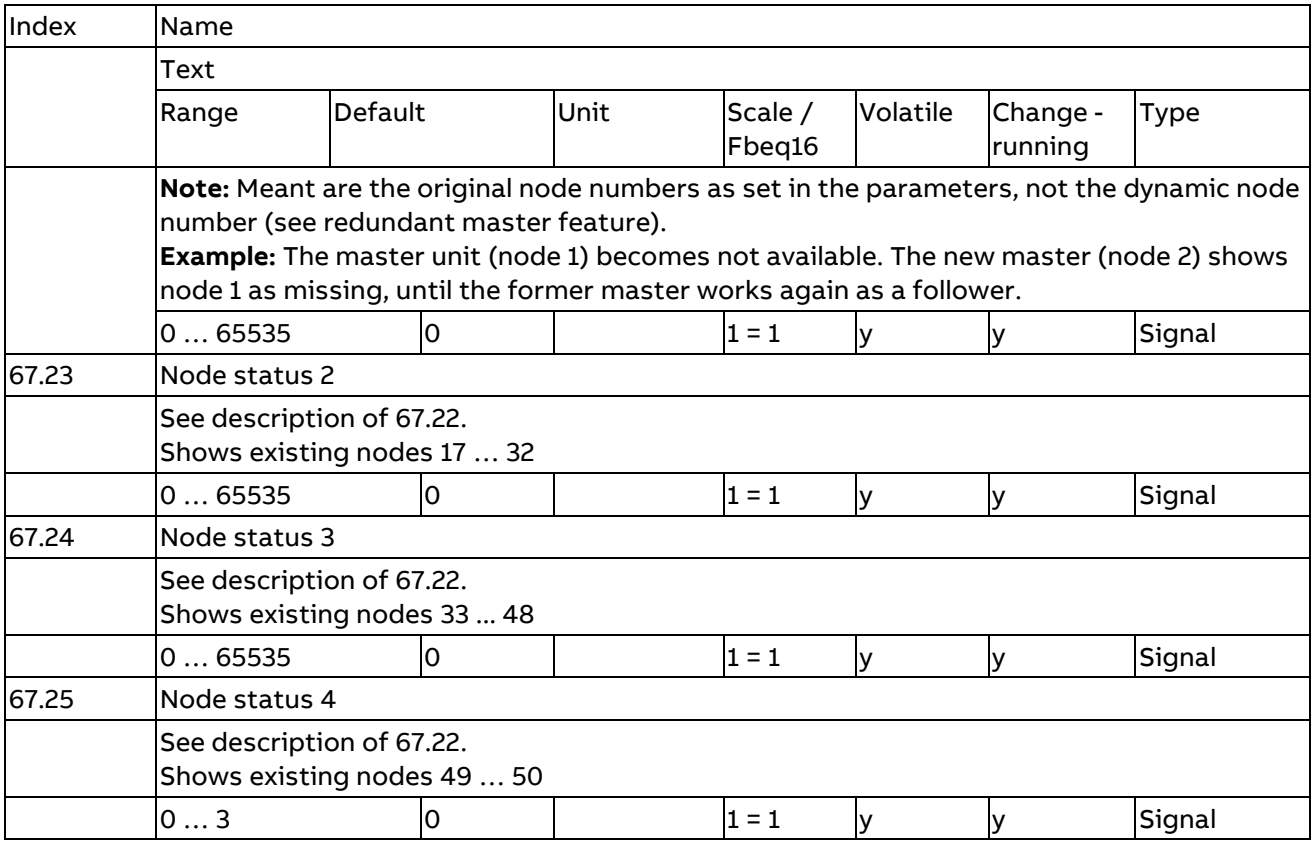

# <span id="page-37-0"></span>**Fault tracing**

## <span id="page-37-1"></span>**Numerical list of power optimizer warning and fault codes**

In this chapter, the power optimizer specific warning- or fault codes on the control panel or 7-segment display are described.

General fault codes and warning codes are described in the DCT880 manual [\(3ADW000431\)](https://search.abb.com/library/Download.aspx?DocumentID=3ADW000431R&LanguageCode=en&DocumentPartId=&Action=Launch).

As listed below, some warnings and fault codes are followed by auxiliary codes (see event log in the PC tool) that show detailed problem causes.

### <span id="page-37-2"></span>**Warnings**

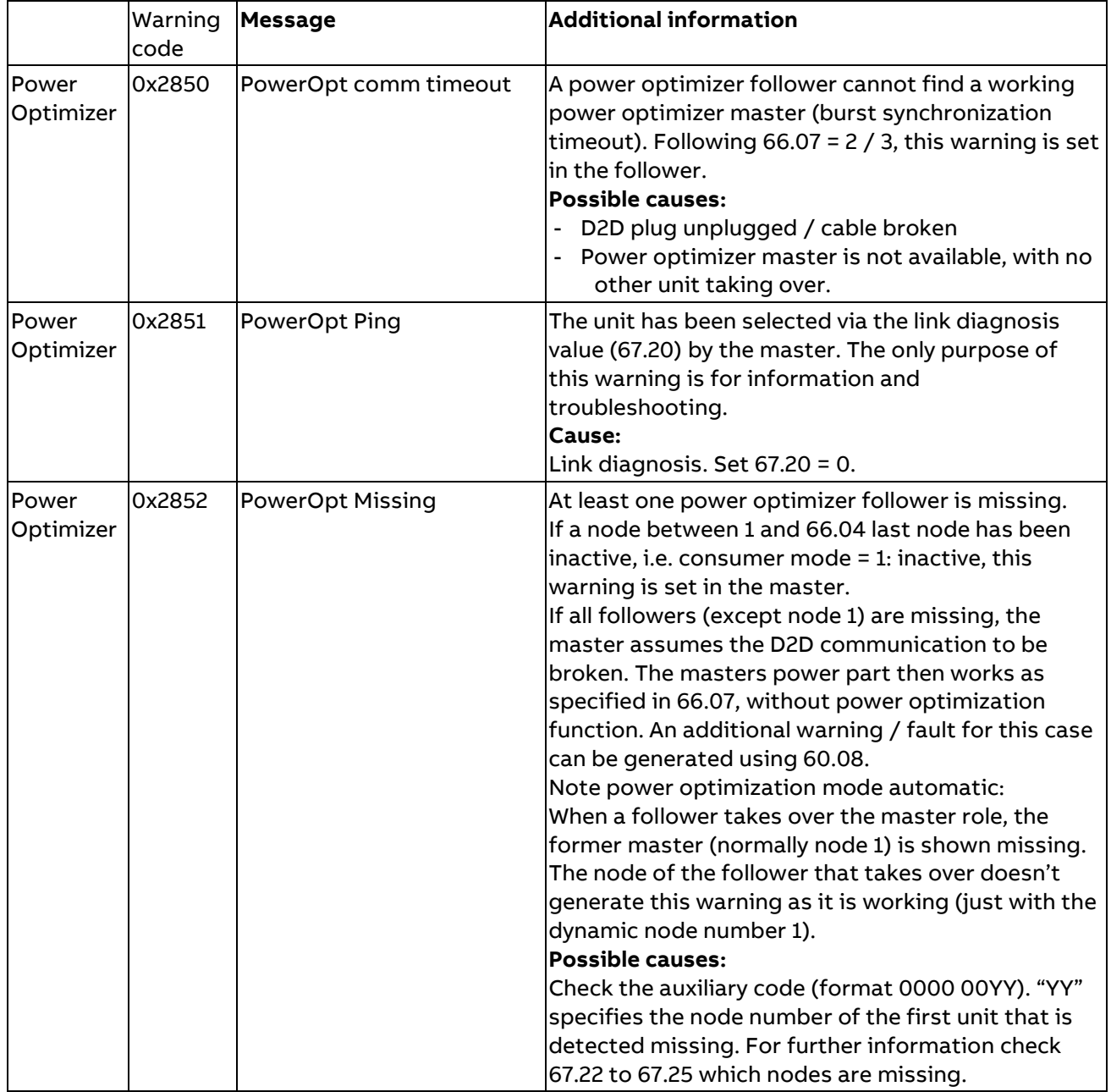

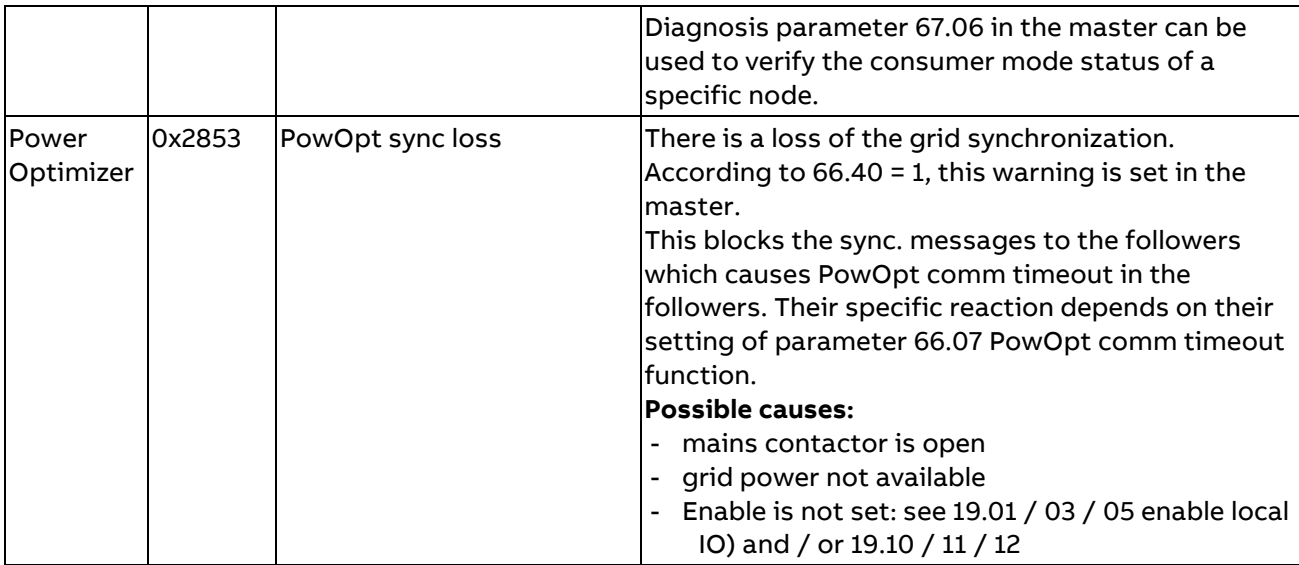

### <span id="page-38-0"></span>**Faults**

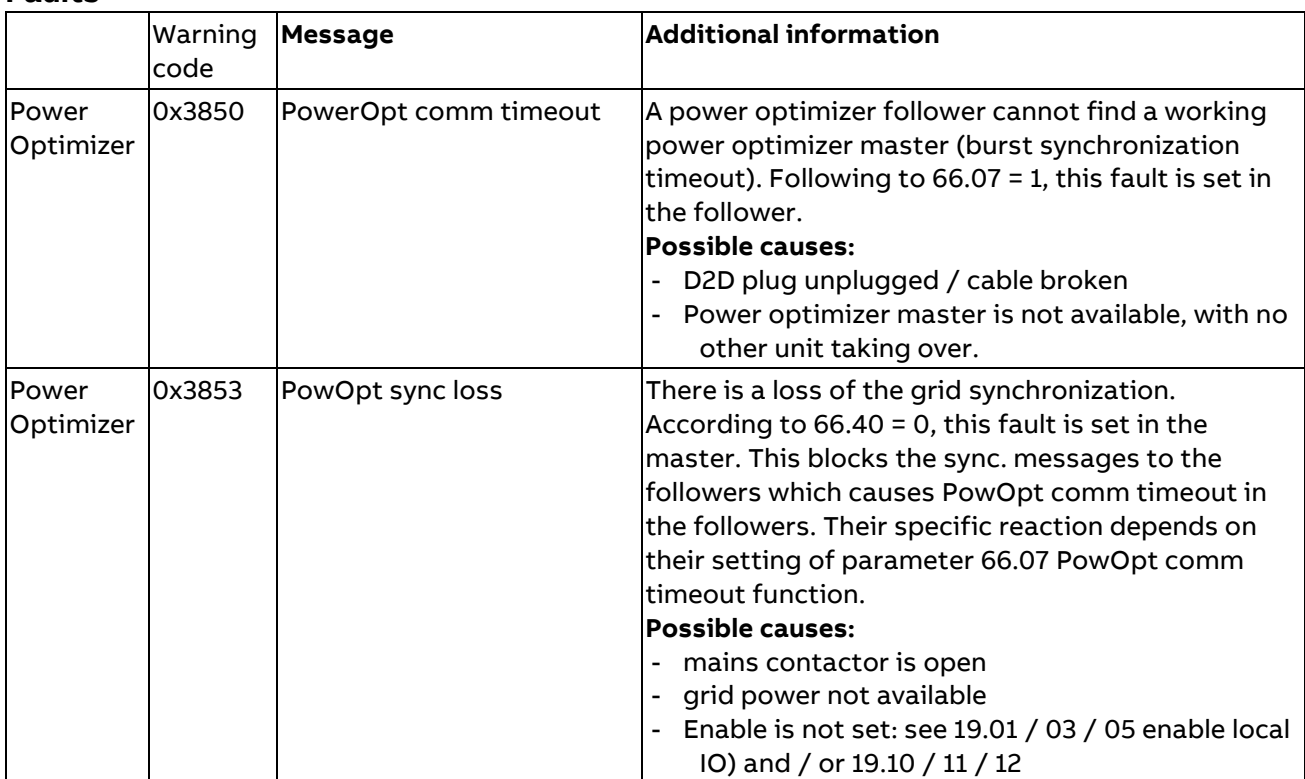

## <span id="page-39-0"></span>**Trouble shooting**

In the following, some specific power optimizer issues and their solution are listed.

#### 1. Double D2D network Node number

Observation:

The device will be shown as missing at its desired D2D network node number in the master (67.22 to 67.25).

The double used D2D network node number will be shown as missing as well.

The master will issue a warning.

Tracing the issue:

By means of 67.20 link diagnostics both devices will indicate the warning at the double used node number.

Resolving the issue:

Reprogram the node to its correct node number by means of 60.02

### 2. D2D plug removed

Observation:

The master will indicate warning 2852 PowOpt Missing.

Affected devices will show that they are missing their master (warning 2850 / Fault 3850 PowerOpt comm timeout) and continue working as a stand-alone power controller or working with the last setpoint without reacting to a setpoint change (both depends on the setting of 66.07).

Resolving the issue:

Check the connection of the plug and the communication cable, also check setting of Jumper J3.

#### 3. Double PowerOpt Master

Observation:

Both master devices will show node missing.

The followers will take their commands stochastic from one master or the other.

Resolving the issue:

Only one master is allowed, so one device has to be programmed as follower (using 66.01).

#### 4. Issue: PowerOpt Master node 1 does not take over the master role

Observation:

Power Optimizer Automatic mode:

Other unit with higher node number has taken over the master role, though the master is available (D2D link connected, 24 V available, mains contactor closed and enable signal =1). Parameter 65.50 (in any unit) shows a node number larger than 1, the expected Master shows 60.02 = 61 instead of expected 1.

Resolving the issue:

This is most likely a communication problem.

Check the Jumper settings J3 (see chapter [XD2D: D2D link\)](#page-14-1) and set the bus termination correctly. A disconnected D2D cable at a unit with bus termination has the same effect.

40

# <span id="page-40-0"></span>**Appendix**

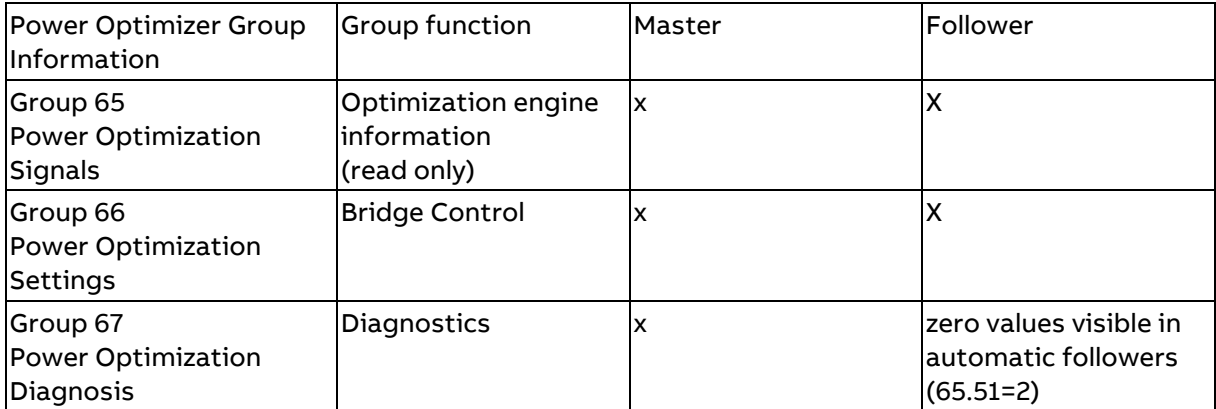

Power Optimizer: D2D Link Cyclic Data Exchange

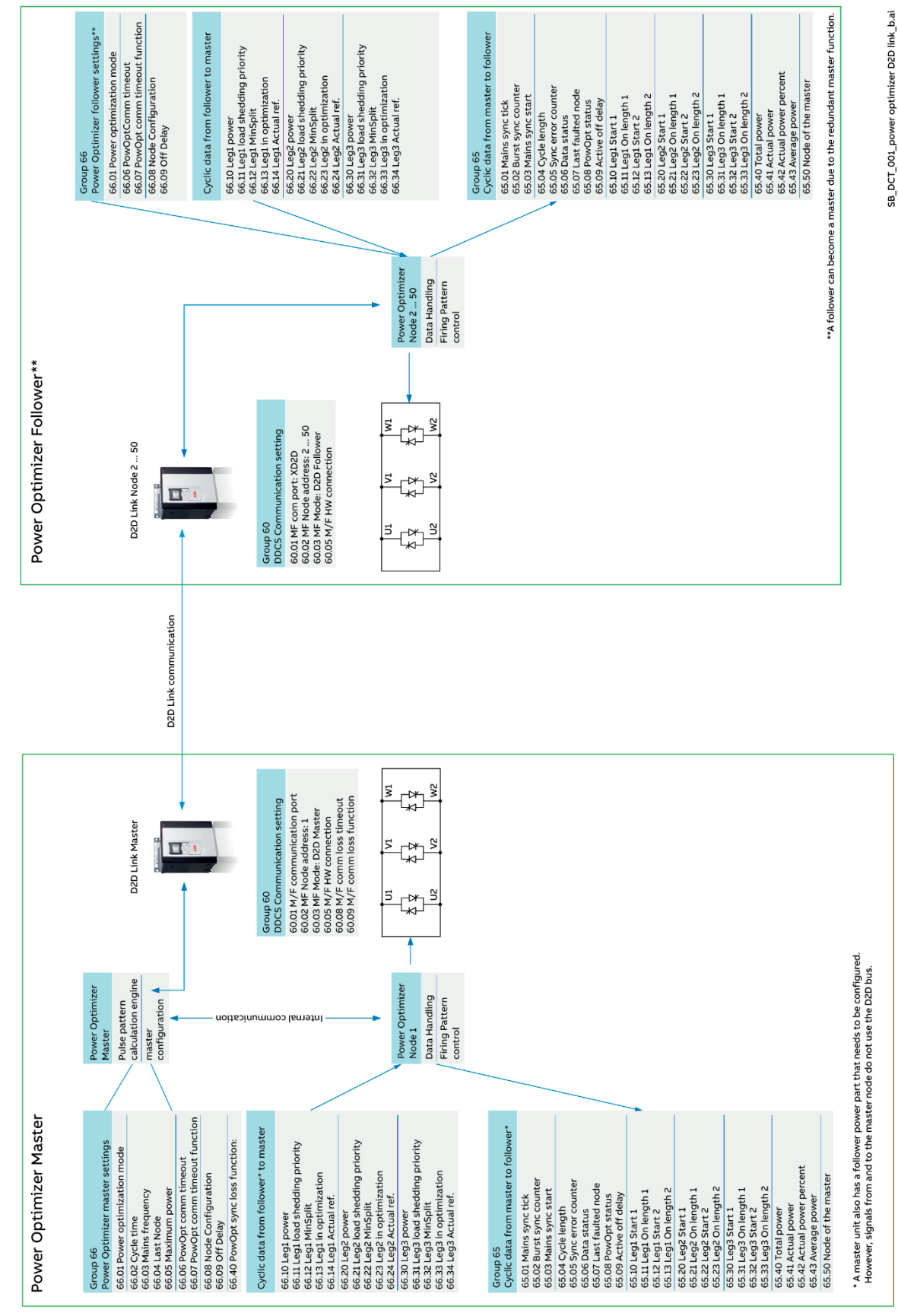

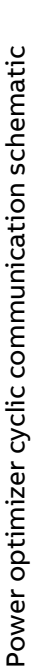

#### **Diagnostics**

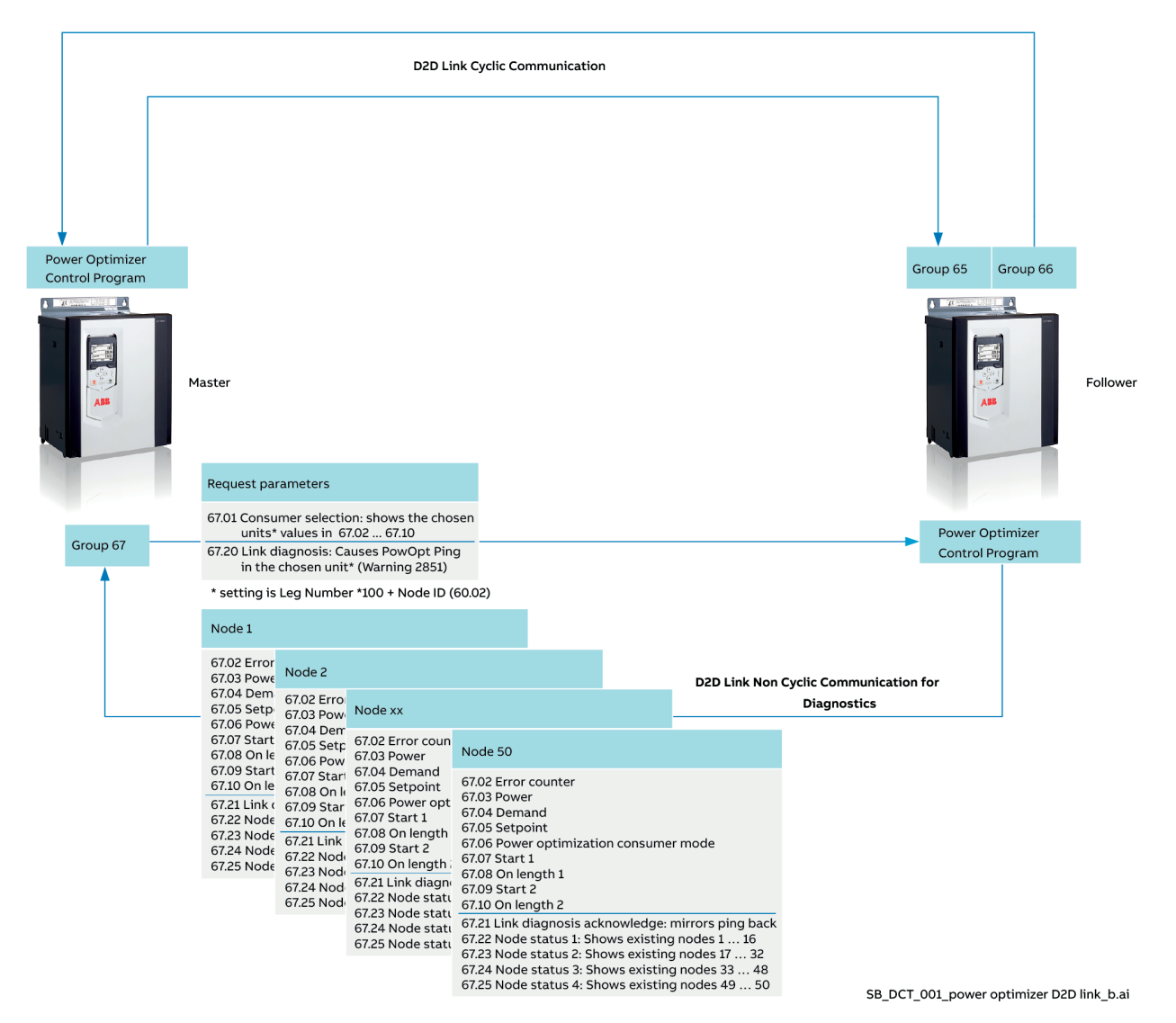

Power Optimizer non-cyclic diagnostic communication schematic

## **DCS Familie**

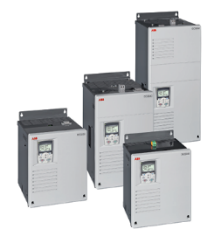

DCS550-S modules The compact drive for machinery application

... 1,000 A<sub>pc</sub> 20 O 610 $V_{\text{pc}}$  $\cdots$ 525 V<sub>AC</sub> 230 ... **IPOO** 

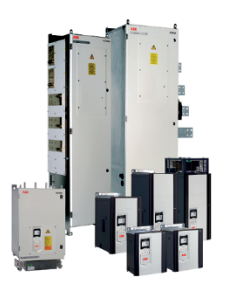

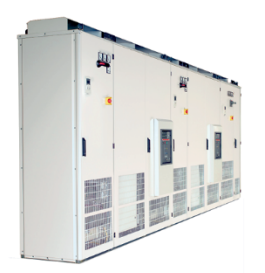

DCS880 modules For safe productivity

... 5,200 A<sub>pc</sub> 20 ... 1,600  $V_{DC}$ 0 230 ... 1,000  $V_{AC}$ **IPOO** 

#### DCS800-A enclosed converters Complete drive solutions

... 20,000  $A_{DC}$ 20 ... 1,500  $V_{DC}$  $\mathsf{O}$ 230 ... 1,200  $V_{AC}$  $IP21 - IP54$ 

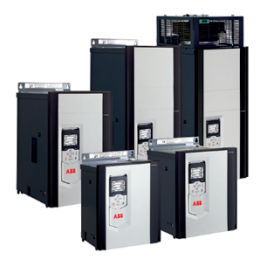

**DCT880 modules** Thyristor controller

20 ... 4,200  $A_{AC}$ 110 ... 990  $V_{AC}$ **IPOO** 

- Compact
- Robust design
- Adaptive and winder program
- High field exciter current
- Safe torque off (STO) built in as standard
- Compact and robust
- Single drives, 20 A to 5,200 A, up to 1,600  $V_{nc}$
- IEC 61131 programmable
- Intuitive control panel and PC tool with USB connection and start up assistant
- Wide range of options to serve any DC motor application
- Individually adaptable to customer requirements
- User-defined accessories like external PLC or automation systems can be included
- High power solutions in 6- and 12-pulse up to 20,000 A, 1,500 V
- In accordance to usual standards
- Individually factory load tested
- Detailed documentation
- Precise power control in industrial heating applications
- Two or three phase devices
- Power optimizer for peak load reduction
- Built on ABB's all-compatible drives architecture
- Intuitive control panel and PC tool with USB connection and start up assistant
- Application control programs and drive application programming with IEC 61131 programming

ABB Automation Products Wallstadter-Straße 59 68526 Ladenburg • Germany Tel: +49 (0) 6203-71-0 Fax: +49 (0) 6203-71-76 09 www.abb.com/dc-drives \*441R0301A0370000\*

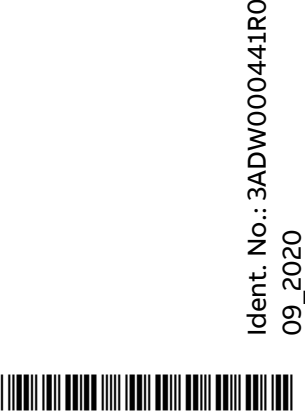

301 Rev

 $\mathsf{\bm{C}}$